IBM SPSS Collaboration and Deployment Services - Essentials for Python 5 Reference

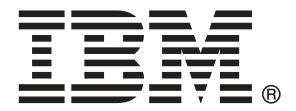

*Note*: Before using this information and the product it supports, read the general information under Notices on p. [61](#page-66-0).

This edition applies to IBM SPSS Collaboration and Deployment Services 5 and to all subsequent releases and modifications until otherwise indicated in new editions.

Adobe product screenshot(s) reprinted with permission from Adobe Systems Incorporated.

Microsoft product screenshot(s) reprinted with permission from Microsoft Corporation.

Licensed Materials - Property of IBM

## **© Copyright IBM Corporation 2000, 2012.**

U.S. Government Users Restricted Rights - Use, duplication or disclosure restricted by GSA ADP Schedule Contract with IBM Corp.

# *Preface*

IBM® SPSS® Collaboration and Deployment Services is an enterprise-level application that enables widespread use and deployment of predictive analytics. IBM SPSS Collaboration and Deployment Services provides centralized, secure, and auditable storage of analytical assets, advanced capabilities for management and control of predictive analytic processes, as well as sophisticated mechanisms of delivering the results of analytical processing to the end users. The benefits of IBM SPSS Collaboration and Deployment Services include safeguarding the value of analytical assets, ensuring compliance with regulatory requirements, improving the productivity of analysts, and minimizing the IT costs of managing analytics.

## *Technical Support*

The services of IBM Corp. Technical Support are available to registered customers of IBM Corp.. Customers may contact Technical Support for assistance in using IBM Corp. products or for installation help for one of the supported hardware environments. To reach Technical Support, see the IBM Corp. Web site at *http://www.spss.com*, or contact your local office, listed on the IBM Corp. Web site at *http://www.spss.com/worldwide*. Be prepared to identify yourself, your organization, and the serial number of your system.

## *Tell us your thoughts*

Your comments are important. Please let us know about your experiences with IBM Corp. products. Please send e-mail to *suggest@us.ibm.com*, or write to SPSS Inc., Attn: Director of Product Planning, 233 South Wacker Drive, 11th Floor, Chicago IL 60606-6412.

# **Contents**

## **IBM SPSS Collaboration and Deployment Services - Essentials**  $\mathbf{1}$ for Python 1

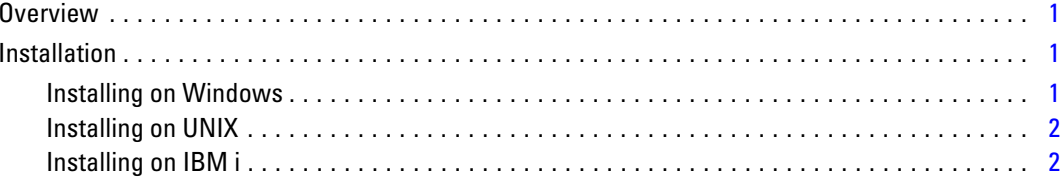

# 2 Command line scripting

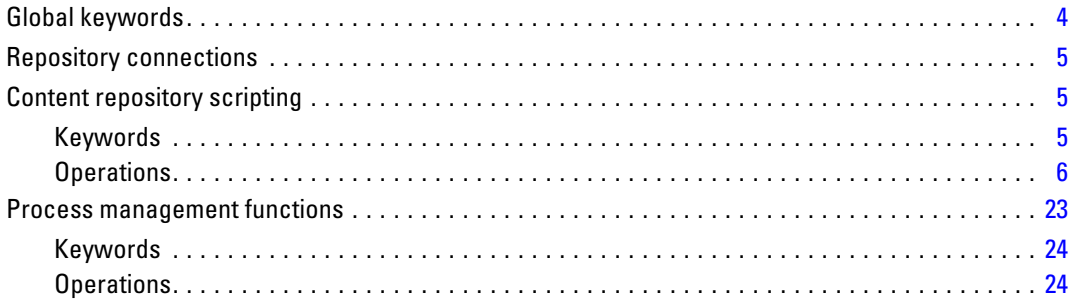

#### **The PESImpl module**  $\boldsymbol{\beta}$

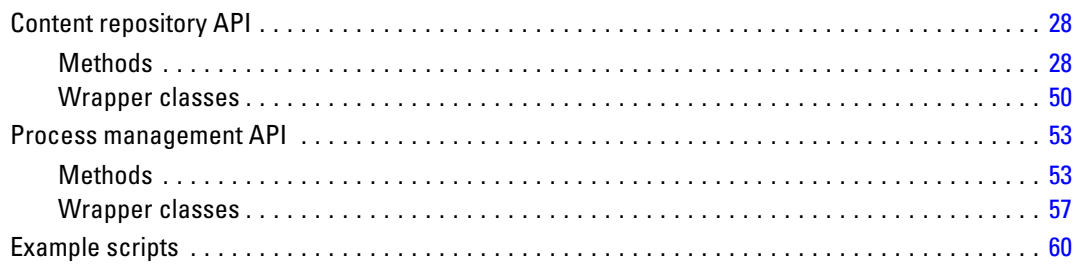

#### © Copyright IBM Corporation 2000, 2012. iv

# $\boldsymbol{4}$

## 28

# *Appendix*

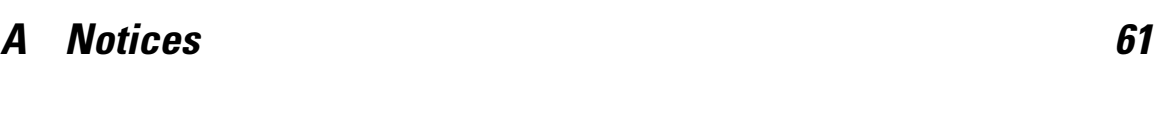

*Index [64](#page-69-0)*

# <span id="page-6-0"></span>*IBM SPSS Collaboration and Deployment Services - Essentials for Python*

# *Overview*

IBM® SPSS® Collaboration and Deployment Services provides a scripting framework with a set of APIs that advanced users and administrators can use to write independent routines or batch jobs that combine a set of routines for working with repository objects and jobs. This can greatly simplify bulk tasks, including the following:

- Changing security permissions for a large group of users
- Labeling or removing a label from a large number of folders or files
- Uploading or downloading a large number of folders or files

The framework includes the ability to perform tasks from the command line, as well as a rich API for interacting with the IBM® SPSS® Collaboration and Deployment Services Repository within your own Python code.

For general information about Python, a dynamic object-oriented programming language, see the Python site (*<http://www.python.org>*).

# *Installation*

The scripting framework can be installed on the Windows, UNIX, and IBM i platforms. The scripting platform is independent of the platform used by the repository accessed by the scripting facility. For example, a repository running on the Windows platform can be called by scripting functions running on the UNIX platform.

## *Installing on Windows*

- 1. If Python is already installed on your system, uninstall it.
- 2. Insert the installation media.
- 3. Open the *PYTHON\Disk1\InstData\NoVM* directory of Disk 2 and double-click *install.exe*. Follow the screen instructions to complete the installation. Install to the default location. This installs the required Python, ZSI, and PyXML technologies.
- 4. Open the *PYTHON* directory on the installation media and extract the contents of *cads-scripting-1.0.zip* to a temporary directory.

© Copyright IBM Corporation 2000, 2012.

- <span id="page-7-0"></span>5. Add IBM® SPSS® Collaboration and Deployment Services - Essentials for Python directory location to your PC's **Path** system environment variable.
- 6. At a command prompt, change the current directory to the folder where you extracted *cads-scripting-1.0.zip*. Type the following command and press Enter.

python setup.py install

## *Installing on UNIX*

- 1. If Python 2.7.1, ZSI 2.0 rc3, and PyXML 0.8.4 are not already installed on your system, install after downloading from their respective web sites before proceeding to step 2.
	- Python 2.7.1: *http://www.python.org/download/releases/2.7.1/*
	- ZSI 2.0 rc3: *http://sourceforge.net/projects/pywebsvcs*
	- PyXML 0.8.4: *http://sourceforge.net/project/showfiles.php?group\_id=6473*
- 2. Insert Disk 2.
- 3. Copy *install.jar* to your system.
- 4. Using a Java runtime of 1.5 or greater, execute the following command:

java -jar install.jar -i console

5. In the installation directory, edit *setup.cfg*. Verify that the value of *<PythonInstallDir>* corresponds to the IBM® SPSS® Collaboration and Deployment Services - Essentials for Python installation path. If no value is specified, the path will default to Python library, for example */usr/lib/python2.7*.

[install] install-base = <PythonInstallDir> install-data = <PythonInstallDir> install-purelib = <PythonInstallDir> install-scripts = <PythonInstallDir> install\_headers = <PythonInstallDir>

6. At a command prompt, change the current directory to the folder where you extracted *cads-scripting-1.0.tar.gz*. Execute the following command:

python setup.py install

Note that when extracting tar bundles, some tar utilities may display a message similar to the following:

tar: A lone zero block at ####

The value of  $\# \# \#$  corresponds to some integer value. These messages are only informational and do not indicate a failure in the extraction.

## *Installing on IBM i*

1. Log into your IBM i system using a Telnet terminal.

*IBM SPSS Collaboration and Deployment Services - Essentials for Python*

- 2. Insert Disk 2.
- 3. Start QShell with the following command

QSH

- 4. Change the directory to the mounted folder.
- 5. Execute the following command, specifying any prompted information:

java -jar install.jar -i console

- 6. Change the directory to the installation path.
- 7. Run the installation script by executing the following command:

./PyInst.scr

Python is installed as */QOpenSys/usr/local/bin/python2.7* and IBM® SPSS® Collaboration and Deployment Services - Essentials for Python is installed in */QOpenSys/usr/local/lib/python2.7/site-packages*.

# <span id="page-9-0"></span>*Command line scripting*

The Python file *CADSTool.py* can be used from the command line to manipulate resources stored within the IBM® SPSS® Collaboration and Deployment Services Repository. The general syntax used for calling IBM® SPSS® Collaboration and Deployment Services scripting operations from the command line is:

python CADSTool.py *<Operation> <Keywords>*

#### Where:

- <Operation> designates the function to invoke
- $\blacksquare$  <Keywords> defines keyword/value pairs used as input parameters to the function

## *Global keywords*

Table 2-1 lists the keywords supported by all IBM® SPSS® Collaboration and Deployment Services scripting functions. The second column lists any optional, shortened versions of the keywords. Note that keywords are case sensitive.

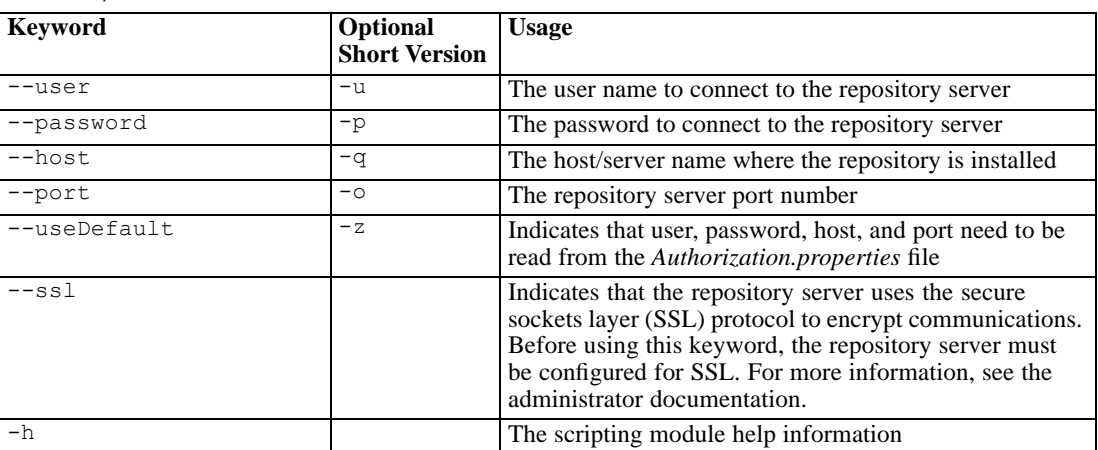

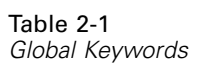

# <span id="page-10-0"></span>*Repository connections*

You must specify the IBM® SPSS® Collaboration and Deployment Services Repository user ID, password, host, and port at the end of every command. The following methods can be used to provide this connection information:

Using keywords, such as the following:

--user *<user>* --password *<password>* --host *<host>* --port *<port>*

■ Through the *Authorization.properties* file, where the command contains a  $-$ useDefault parameter (or the short version  $-z$ ). This retrieves the connection information from the *Authorization.properties* file, which is located at *<Scripting folder>\Lib\site-packages\config\Authorization.properties*. Use a simple text editor to modify the following values in the file to match the settings of your repository:

```
# Authorization Information
user=admin
password=spss
host=<u>yourhost</u>
port=80
```
Parameters passed through the command line always have precedence. For example, if --user and  $-$ -password are provided via the command line and the  $-$ -useDefault or  $-z$  parameter is also provided, the user and password from the command line are used, with the host and port retrieved from the *Authorization.properties* file. Alternatively, if the user, password, host, and port are all provided via the command line but the  $-\text{useDefault}$  or  $-z$  parameter is also used, the --useDefault is ignored and only the command line information is used.

For all APIs described here, the syntax and examples use the  $-z$  parameter in an effort to use the minimum number of required parameters.

## *Content repository scripting*

Content repository scripting offers the ability to work with repository resources, such as files and folders. This area includes the following functionality:

- Creating and deleting folders
- Uploading and downloading files
- Exporting and importing folders
- Managing labels, security, and metadata

This section outlines the Python command line usage of scripts for repository functions. Every operation contains detailed syntax information, an example, and expected messages.

## *Keywords*

Table 2-2 lists the keywords supported for repository functions. The second column lists any optional, shortened versions of the keywords.

*Important*: Keywords are case sensitive.

<span id="page-11-0"></span>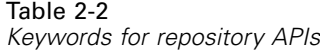

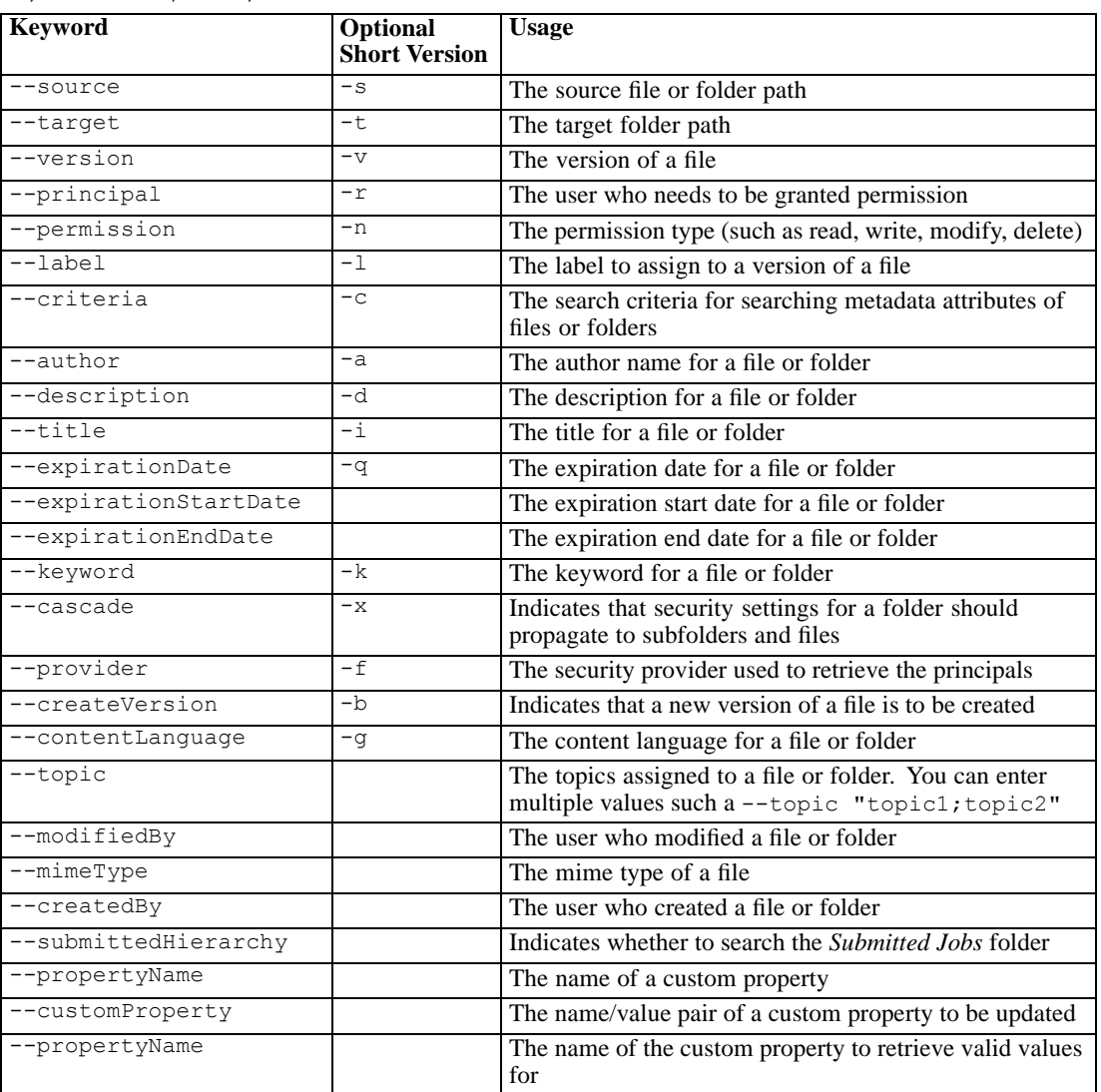

For all operations that accept label and version information, the user should either specify a label or a version, but not both. If no version or label is specified for a given file, the latest version is used.

## *Operations*

The following sections list all repository scripting operations supported for IBM® SPSS® Collaboration and Deployment Services.

### <span id="page-12-0"></span>*The advanceSearch operation*

Searches for files and folders in the repository, based on various parameters. Note that currently expirationStartDate and expirationEndDate do not work when used in conjunction with other search fields (such as title, author, etc).

#### *Syntax*

```
python CADSTool.py advanceSearch --author <author>
--title <title> --description <description>
--createdBy <createdBy> --modifiedBy <modifiedBy>
--keyword <keyword> --label <label>
--topic <topic>
--uri <uri> --parentURI <parentURI>
--expirationStartDate <expirationStartDate>
--expirationEndDate <expirationEndDate>
--createdStartDate <createdStartDate>
--createdEndDate <createdEndDate>
--objectModifiedStartDate <objectModifiedStartDate>
--objectModifiedEndDate <objectModifiedStartDate>
--versionModifiedStartDate <versionModifiedStartDate>
--versionModifiedEndDate <versionModifiedEndDate>
--submittedHierarchy -z
```
#### Where:

- *<author>* is the name of the author.
- *<title>* is the title of the file/folder.
- *<description>* is the description of the file/folder.
- *<createdBy>* is the name of the user who created the file/folder.
- *<modifiedBy>* is the name of the user who modified the file/folder.
- *<keyword>* is the keyword associated with the file/folder.
- *<label>* is the label for the version marker.
- *<topic>* is the topic associated with the file/folder.
- *<uri>* is the URI of the file. The URI format is scpsscr:///?id=xxxxxxxxxxxxxxxxxxxxxxxxxxxxxxxxxxxx. Note that folders are not included in URI search.
- *<parentURI>* is the URI of the folder to search. The URI format is scpsscr:///?id=xxxxxxxxxxxxxxxxxxxxxxxxxxxxxxxxxxxx.
- *<expirationStartDate>* is the expiration start date of the file/folder. The date format is YYYY-MM-DDThh:mm:ss.sTZD (for example, 1997-07-16T19:20:30.45+01:00), where:
	- $YYYY = four-digit year$
	- $MM = two-digit month (01 is January, etc.)$
	- $DD = two-digit day of month (01 through 31)$
	- hh = two-digit hour (00 through 23, no am/pm)
	- $mm = two-digit minute (00 through 59)$
	- $ss = two-digit second (00 through 59)$
	- s = digits representing a decimal fraction of a second, with a valid range of 0 to 999
	- $TZD =$  time zone designator ( $Z$  or +hh:mm or -hh:mm)

- <span id="page-13-0"></span>■ <*expirationEndDate*> is the expiration end date of the file/folder. The date format is YYYY-MM-DDThh:mm:ss.sTZD.
- *<createdStartDate>* is the creation start date of the file/folder. The date format is YYYY-MM-DDThh:mm:ss.sTZD.
- *<createdEndDate>* is the creation end date of the file/folder. The date format is YYYY-MM-DDThh:mm:ss.sTZD.
- *<objectModifiedStartDate>* is the modified start date of the file/folder. The date format is YYYY-MM-DDThh:mm:ss.sTZD.
- *<objectModifiedEndDate>* is the modified end date of the file/folder. The date format is YYYY-MM-DDThh:mm:ss.sTZD.
- *<versionModifiedStartDate>* is the modified start date of the version. The date format is YYYY-MM-DDThh:mm:ss.sTZD.
- *<versionModifiedEndDate>* is the modified end date of the version. The date format is YYYY-MM-DDThh:mm:ss.sTZD.
- --submittedHierarchy indicates the file/folder is in the Submitted Jobs folder.

#### All parameters are optional.

## *Example*

```
python CADSTool.py advanceSearch --label "Production" --keyword "Quarterly"
.<br>--useDefault -z
python CADSTool.py advanceSearch --createdStartDate "2009-12-01 00:00:00"
--createdEndDate "2010-12-15 21:33:40" -z
```
python CADSTool.py advanceSearch --uri "spsscr:///?id=a010a37ba5992bb00000127b0f952f945be" -z

#### *Messages*

The following messages may display when using this API:

- When the API completes successfully, a list of all files and folders matching the search criteria is displayed. This typically includes the file names with their fully qualified path and versions.
- Error searching files and folders
- error: no such option:<option>

#### *The applySecurity operation*

Sets the security access control list (ACL) for a file or folder in the repository.

#### *Syntax*

```
python CADSTool.py applySecurity --source "<source>" --principal "<principal>"
--permission "<permission>" --provider "<provider>" --cascade -z
```
<span id="page-14-0"></span>Where:

- *<source>* is the fully qualified IBM® SPSS® Collaboration and Deployment Services Repository path of the file or folder to apply the security ACL to. This is a required parameter.
- *<principal>* is the user (such as *admin*) to apply to the specified file or folder as part of the ACL. This is a required parameter.
- *<permission>* is the type of permission to apply to the specified file or folder (such as read, write, modify, delete, or owner). This is a required parameter.
- $\blacksquare$  <*provider>* is the security provider to use for retrieving information about the users (principals). This is an optional parameter.
- $\blacksquare$  --cascade is used when setting security on a folder, to propagate the security settings to all files and subfolders within the specified folder. This is an optional parameter.

#### *Examples*

The following example applies security to a folder:

```
python CADSTool.py applySecurity --source "/Projects" --principal "icrod"
--permission "READ" --provider "Native" -z
```
The following example applies security to a folder and all its files and subfolders:

```
python CADSTool.py applySecurity --source "/Projects/" --principal "icrod"
--permission "READ" --provider "Native" --cascade -z
```
#### *Messages*

The following messages may display when using this API:

- <permission> permission set successfully for <source>.
- I <source> No such file or folder exists. Please try again.
- **E** <permission> Invalid permission type, Please try again.
- source> Error setting security ACL.

#### *The cascadeSecurity operation*

Propagates a folder's security settings to all files and subfolders within the folder.

#### *Syntax*

python CADSTool.py cascadeSecurity --source "*<source>*" -z

The value of *<source>* is the fully qualified path of the folder in the repository. This is a required parameter.

#### *Example*

python CADSTool.py cascadeSecurity --source "/Projects" -z

#### <span id="page-15-0"></span>*Messages*

The following messages may display when using this API:

- Security ACL cascaded successfully for <source>.
- source> No such folder exists. Please try again.
- source> Error cascading security ACL.

#### *The copyResource operation*

Copies a file or folder to another folder in the repository. A renaming feature is provided for this API, where the specified file/folder can be renamed when it is copied. The cases described at the beginning of [The moveResource operation on p. 18](#page-23-0) also apply to this copyResource API.

#### *Syntax*

python CADSTool.py copyResource --source "*<source>*" --target "*<target>*" -z

#### Where:

- *<source>* is the fully qualified Content Repository path of the file/folder to copy. This is a required parameter.
- *<target>* is the fully qualified repository path where the file/folder is to be copied. This is a required parameter.

#### *Examples*

The following example copies a file:

```
python CADSTool.py copyResource --source "/Demo/Drafts/MyReport.rptdesign" --target
"/Projects" -z
```
The following example copies and renames a file:

```
python CADSTool.py copyResource --source "/Demo/Drafts/MyReport.rptdesign" --target
"/Projects/Report.rptdesign" -z
```
## *Messages*

The following messages may display when using this API:

- source> copied successfully.
- s <source> No such file or folder exists. Please try again.
- <target> No such folder exists. Please try again.
- source> Error copying file or folder.

#### *The createFolder operation*

Creates a new folder at a specified location in the repository.

*Command line scripting*

## <span id="page-16-0"></span>*Syntax*

```
python CADSTool.py createFolder --source "<source>" -z
```
The value of *<source>* is the fully qualified path of the new folder to create. This is a required parameter. Based on the provided path, the new folder is created, including any subfolders.

#### *Example*

The following example creates *Drafts* if it does not already exist.

python CADSTool.py createFolder --source "/Demo/Drafts" -z

#### *Messages*

The following messages may display when using this API:

- Source> Folder created successfully.
- source> No such folder exists. Please try again.
- <folder> Folder already exists. Please try again.
- <source> Error creating folder.

#### *The deleteFile operation*

Deletes a file from the repository, including all its versions.

#### *Syntax*

python CADSTool.py deleteFile --source "*<source>*" --submittedHierarchy -z

Where:

- *<source>* is the fully qualified repository path of the file to delete. This is a required parameter.
- --submittedHierarchy deletes a file from the Submitted Jobs folder. This is an optional parameter.

#### *Example*

The following example deletes a file from the repository, including all its versions:

python CADSTool.py deleteFile --source "/Demo/Drafts/MyReport.rptdesign" -z

The following example deletes a file from the Submitted Jobs folder, including all its versions:

```
python CADSTool.py deleteFile --source "Submitted Jobs/admin/
2007-05-21.14.10.22.422-test.dbq/test.dbq.html" --submittedHierarchy -z
```
#### *Messages*

The following messages may display when using this API:

source> deleted successfully.

- <span id="page-17-0"></span>■ <source> No such file exists. Please try again.
- <source> Error deleting file.

#### *The deleteFileVersion operation*

Deletes a specific version of a file from the repository.

#### *Syntax*

```
python CADSTool.py deleteFileVersion --source "<source>" --version "<version>"
--label "<label>" --submittedHierarchy -z
```
#### Where:

- *<source>* is the fully qualified repository path of the file to delete. This is a required parameter.
- *<version>* is the specific version of the file to delete. This is an optional parameter.
- *<label>* is the label of the file to delete. This is an optional parameter.
- --submittedHierarchy deletes a specific version of a file from the Submitted Jobs folder. This is an optional parameter.

#### *Examples*

The following example deletes a specific version of a file:

```
python CADSTool.py deleteFileVersion --source "/Demo/Drafts/MyReport.rptdesign" --version
"0:2006-08-25 21:15:49.453" -z
```
The following example deletes a file with a specific label:

```
python CADSTool.py deleteFileVersion --source "/Demo/Drafts/MyReport.rptdesign" --label
"Test" -z
```
The following example deletes a file with a specific label from the Submitted Jobs folder:

```
python CADSTool.py deleteFileVersion --source "Submitted Jobs/admin/
2007-05-21.14.10.22.422-test.dbq/test.dbq.html" --label "Test" -z
```
#### *Messages*

The following messages may display when using this API:

- source> deleted successfully.
- <source> No such file exists. Please try again.
- source> Error deleting file.

#### *The deleteFolder operation*

deleteFolder deletes a folder from the repository, including all its contents.

#### *Syntax*

python CADSTool.py deleteFolder --source *<source>* --submittedHierarchy -z

<span id="page-18-0"></span>Where:

- *<source>* is the fully qualified repository path of the folder to delete. This is a required parameter.
- --submittedHierarchy deletes a specific version of the folder from the Submitted Jobs folder. This is an optional parameter.

#### *Examples*

The following example deletes a folder:

python CADSTool.py deleteFolder --source "/Demo/Drafts" -z

The following example deletes a folder from the Submitted Jobs folder:

python CADSTool.py deleteFolder --source "Submitted Jobs/admin/ 2007-05-21.14.10.22.422-test.dbq/" --submittedHierarchy -z

#### *Messages*

The following messages may display when using this API:

- source> deleted successfully.
- **E** <source> No such folder exists. Please try again.
- <source> Error deleting folder.

## *The downloadFile operation*

Downloads a specific version of a file from the repository onto the local file system.

#### *Syntax*

```
python CADSTool.py downloadFile --source "<source>" --version "<version>" --label
"<label>" --target "<target>" -z
```
#### Where:

- *<source>* is the fully qualified repository path or Object URI of the folder containing the file to download. The Object URI can be obtained by viewing the properties of a folder in IBM® SPSS® Collaboration and Deployment Services Deployment Manager. This is a required parameter.
- *<version>* is the version of the file to download. This is an optional parameter.
- *<label>* is the label of the file to be downloaded. This is an optional parameter.
- *<target>* is the fully qualified path (on the local file system) where the file is to be downloaded.

#### *Examples*

The following example downloads the latest version of the file:

```
python CADSTool.py downloadFile --source "/Demo/Drafts/MyReport.rptdesign"
--target "C:/Demo/Shared/" -z
```
<span id="page-19-0"></span>The following example downloads a specific version of the file using a version marker:

```
python CADSTool.py downloadFile --source "/Demo/Drafts/MyReport.rptdesign" --version
"0:2006-08-25 21:15:49.453" --target "C:/Demo/Shared/" -z
```
The following example downloads a labeled version of the file:

```
python CADSTool.py downloadFile --source "/Demo/Drafts/MyReport.rptdesign" --label "Production"
--target "C:/Demo/Shared/" -z
```
#### *Messages*

The following messages may display when using this API:

- source> File downloaded successfully.
- source> No such file exists. Please try again.
- <target> No such folder exists. Please try again.
- source> Error downloading File.

#### *The export operation*

Starts an export from the Content Repository, allowing you to select which files and folders to export, and saving the \*.*pes* export file to the local file system.

#### *Syntax*

python CADSTool.py export --source "*<source>*" --target "*<target>*" -z

Where:

- *<source>* is the fully qualified repository path of the folder to export. This is a required parameter.
- *<target>* is the fully qualified path (on the local file system) for the *\*.pes* export file to create. This is a required parameter.

#### *Example*

python CADSTool.py export --source "/Projects/" --target "C:\Demo\drafts.pes" -z

#### *Messages*

The following messages may display when using this API:

- source> exported successfully.
- Source> No such folder exists. Please try again.
- <source> Error exporting folder.

#### *The getAccessControlList operation*

Retrieves the security access control list (ACL) for a specified file/folder in the Content Repository.

#### <span id="page-20-0"></span>*Syntax*

```
python CADSTool.py getAccessControlList --source "<source>" -z
```
The value of *<source*> is the fully qualified path of the file/folder. This is a required parameter.

#### *Example*

python CADSTool.py getAccessControlList --source "/Projects/MyReport.rptdesign" -z

#### *Messages*

The following messages may display when using this API:

- I <source> No such file or folder exists. Please try again.
- Error retrieving security details for <source>.

## *The getAllVersions operation*

Retrieves a list of all versions of a file in the repository.

#### *Syntax*

python CADSTool.py getAllVersions --source "*<source>*" --submittedHierarchy -z

Where:

- *<source>* is the fully qualified repository path of the file to retrieve versions for. This is a required parameter.
- --submittedHierarchy retrieves versions from the Submitted Jobs folder. This is an optional parameter.

#### *Examples*

The following example retrieves all versions of a specified file:

```
python CADSTool.py getAllVersions --source "/Demo/Drafts/MyReport.rptdesign" -z
```
The following example retrieves all versions of a specified file from the Submitted Jobs folder:

```
python CADSTool.py getAllVersions --source "Submitted Jobs/admin/
2007-05-21.14.10.22.422-test.dbq/test.dbq.html" --submittedHierarchy -z
```
#### *Messages*

The following messages may display when using this API:

- <source> No such file exists. Please try again.
- <source> Error retrieving file versions.
- When the process completes successfully, the information for every file version is displayed, including version marker and label information.

## <span id="page-21-0"></span>*The getChildren operation*

Retrieves the list of all files and folders in a specified folder of the repository.

#### *Syntax*

python CADSTool.py getChildren --source "*<source>*" -z

The value of *<source>* is the fully qualified path of the folder. This is a required parameter.

#### *Example*

```
python CADSTool.py getChildren --source "/Demo/Drafts" -z
```
#### *Messages*

The following messages may display when using this API:

- When the command completes successfully, it lists all contents of the specified folder.
- <source> No such folder exists. Please try again.
- <source> Error getting resources.

#### *The getCustomPropertyValue operation*

Retrieves the valid values accepted by a specified custom property.

#### *Syntax*

python CADSTool.py getCustomPropertyValue --propertyName "*<propertyName>*" -z

The value of *<propertyName>* is the name of the custom property. This is an optional parameter.

#### *Example*

python CADSTool.py getCustomPropertyValue --propertyName "Language" -z

#### *Messages*

The following messages may display when using this API:

- <propertyName> takes values as <valid values>
- Error retrieving property details for <propertyName>.

## *The getMetadata operation*

Retrieves the metadata attributes of a file or folder in the repository.

#### *Syntax*

```
python CADSTool.py getMetadata --source "<source>" --version "<version>" --label
"<label>" --submittedHierarchy -z
```
<span id="page-22-0"></span>Where:

- *<source>* is the fully qualified repository path of the file or folder to retrieve metadata for. For folders, the version/label attributes are ignored. This is a required parameter.
- *<version>* is the version of the file or folder to retrieve metadata for. This is an optional parameter.
- *<label>* is the label of the file or folder to retrieve metadata for. This is an optional parameter.
- $\blacksquare$  --submittedHierarchy retrieves metadata from the Submitted Jobs folder. This is an optional parameter.

#### *Examples*

The following example retrieves metadata for a folder:

python CADSTool.py getMetadata --source "/Demo/Drafts" -z

The following example retrieves metadata for a labeled version of a file:

```
python CADSTool.py getMetadata --source "/Demo/Drafts/MyReport.rptdesign" --label "Test" -z
```
The following example retrieves metadata for a labeled version of a file in the Submitted Jobs folder:

```
python CADSTool.py getMetadata --source "Submitted Jobs/admin/
2007-05-21.14.10.22.422-test.dbq/test.dbq.html" --label "LATEST" --submittedHierarchy -z
```
#### *Messages*

The following messages may display when using this API:

- <source> No such file exists. Please try again.
- source> Error retrieving file metadata.
- When the process completes successfully, all metadata information for the specified file or folder is displayed, including any custom metadata properties.

## *The import operation*

Imports an existing *\*.pes* export file from the local file system to the repository.

## *Syntax*

```
python CADSTool.py import --source "<source>" --target "<target>" -z
```
#### Where:

- *<source>* is the fully qualified path (on the local file system) of the *\*.pes* export file to import to the repository. This is a required parameter.
- *<target>* is the fully qualified repository path to import the *\*.pes* export file to. This is a required parameter.

#### <span id="page-23-0"></span>*Example*

python CADSTool.py import --source "C:\Demo\drafts.pes" --target "/Demo/Drafts/" -z

## *Messages*

The following messages may display when using this API:

- source> imported successfully.
- source> No such file exists. Please try again.
- <target> No such folder exists. Please try again.
- <source> Error importing folder.

#### *The moveResource operation*

Moves a file or folder to another folder in the repository. A renaming feature is provided for this API, where the specified file/folder can be renamed when it is moved. The following cases describe the behavior of the renaming feature:

If the source is */Temp Folder/Temp.txt* and the target is */Demo Folder*:

- **Case 1**: If folder *Demo Folder* exists, *Temp.txt* is moved to *Demo Folder*.
- **Case 2**: If folder *Demo Folder* does not exist, *Temp.txt* is moved to " / " and renamed to *Demo Folder*.

If the source is */Temp Folder/Temp.txt* and the target is */Demo Folder/Abc.dat*:

- **Case 1**: If folder *Demo Folder* exists, *Temp.txt* is moved to *Demo Folder* and renamed to *Abc.dat*.
- **Case 2**: If folder *Demo Folder* does not exist, an error is displayed.

#### *Syntax*

```
python CADSTool.py moveResource --source "<source>" --target "<target>" -z
```
#### Where:

- *<source>* is the fully qualified repository path of the file/folder to move. This is a required parameter.
- $\blacksquare$  <target> is the fully qualified repository path where the file/folder is to be moved. This is a required parameter.

#### *Examples*

The following example moves a file:

```
python CADSTool.py moveResource --source "/Demo/Drafts/MyReport.rptdesign" --target
"/Approved" -z
```
#### The following example moves a folder:

```
python CADSTool.py moveResource --source "/Demo/Drafts/" --target "/Projects" -z
```
*Command line scripting*

<span id="page-24-0"></span>The following example moves and renames a file:

```
python CADSTool.py moveResource --source "/Demo/Drafts/MyReport.rptdesign" --target
"/Approved/Report.rptdesign" -z
```
#### *Messages*

The following messages may display when using this API:

- source> moved successfully.
- s <source> No such file or folder exists. Please try again.
- <target> No such folder exists. Please try again.
- <source> Error moving file or folder.

#### *The removeLabel operation*

Removes a label from a file in the repository.

#### *Syntax*

```
python CADSTool.py removeLabel --source "<source>" --label "<label>" -z
```
Where:

- *<source>* is the fully qualified path of the file in the repository. This is a required parameter.
- *<label>* is the label name to remove from the specified file. This is a required parameter.

#### *Example*

```
python CADSTool.py removeLabel --source "/Demo/Drafts/MyReport.rptdesign"
--label "Draft" -z
```
## *Messages*

The following messages may display when using this API:

- Label removed successfully for <source>.
- <source> No such folder exists. Please try again.
- <source> Error deleting label.
- <label> No such label exists. Please try again.

#### *The removeSecurity operation*

Removes the security access control list (ACL) from a specified file or folder in the repository.

#### *Syntax*

```
python CADSTool.py removeSecurity --source "<source>" --principal "<principal>"
--provider "<provider>" --cascade -z
```
<span id="page-25-0"></span>Where:

- *<source>* is the fully qualified path of the file/folder to remove security from. This is a required parameter.
- *<principal>* is the user/principal (such as *admin*) to remove security from for the specified file/folder. This is a required parameter.
- $\Box$  <*provider*> is the security provider to use for retrieving information about the users (principals). This is an optional parameter.
- $\blacksquare$  --cascade is used when removing security from a folder, to remove the security settings from all files and subfolders within the specified folder. This is an optional parameter.

#### *Example*

```
python CADSTool.py removeSecurity --source "/Projects/MyReport.rptdesign"
--principal "icrod" --provider "Native" --cascade -z
```
#### *Messages*

The following messages may display when using this API:

- source> All the security ACL removed successfully.
- source> No such folder exists. Please try again.
- **E** <source> Error deleting security ACL.

#### *The search operation*

Searches for files and folders in the repository. The results are a list of files/folders matching the search criteria, and their versions.

#### *Syntax*

python CADSTool.py search --criteria "*<criteria>*" -z

The value of *<criteria>* is the search string used to search metadata for all files and folders in the repository. This is a required parameter.

#### *Example*

python CADSTool.py search --criteria "Quarterly" -z

#### *Messages*

The following messages may display when using this API:

- When the search completes successfully, a list of all files and folders matching the search criteria are displayed. This typically includes the file names with their fully qualified path and versions.
- <criteria> No file or folder matches the search criteria.
- **Exror searching files and folders.**

## <span id="page-26-0"></span>*The setLabel operation*

Applies a label to a version of a file in the repository. If the file is already labeled, the original label is removed and replaced with the new label.

#### *Syntax*

```
python CADSTool.py setLabel --source "<source>" --version "<version>" --label
"<label>" -z
```
Where:

- *<source>* is the fully qualified path of the file in the repository. This is a required parameter.
- *<version>* is the version of the file to apply the label to. This is a required parameter.
- *<label>* is the label name to apply to the specified version of the file. This is a required parameter.

#### *Example*

```
python CADSTool.py setLabel --source "/Demo/Drafts/MyReport.rptdesign" --version
"1:2006-08-25 21:15:49.453" --label "Beta" -z
```
#### *Messages*

The following messages may display when using this API:

- Label set successfully for <source>.
- source> No such folder exists. Please try again.
- source> Error setting label.

#### *The setMetadata operation*

Applies metadata properties to files and folders in the repository. Table 2-3 lists the metadata properties and whether they can be applied to files and/or folders.

Table 2-3

*Metadata properties and resource types*

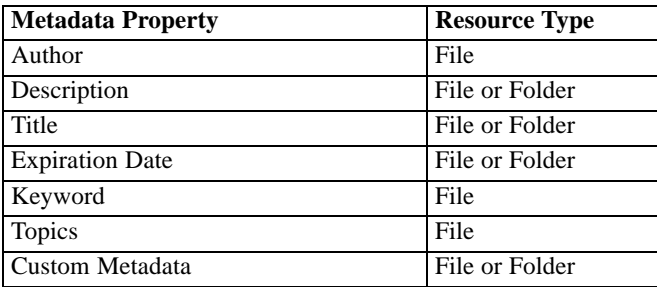

## *Syntax*

```
python CADSTool.py setMetadata --source "<source>" --version "<version>" --label
"<label>" --author "<author>" --title "<title>" --description "<<i>description>"<br>--expirationDate "<expirationDate>" --topic "<topic>" --keyword "<keyword>"<br>--customProperty "<customProperty>" -z
```
Where:

- *<source>* is the fully qualified repository path of the file or folder to set metadata on. This is a required parameter.
- *<author>* is the author of the file or folder. This is an optional parameter.
- *<title>* is the title of the file or folder. This is an optional parameter.
- *<description>* is the description of the file/folder. This is an optional parameter.
- *<expirationDate>* is the expiration date of the file or folder. This is an optional parameter. The date format is YYYY-MM-DDThh:mm:ss.sTZD (for example, 1997-07-16T19:20:30.45+01:00), where:
	- $YYYY = four-digit year$
	- $MM = two-digit month (01 is January, etc.)$
	- $DD = two-digit day of month (01 through 31)$
	- hh = two-digit hour (00 through 23, no am/pm)
	- $mm = two-digit minute (00 through 59)$
	- $ss = two-digit second (00 through 59)$
	- $s =$  digits representing a decimal fraction of a second, with a valid range of 0 to 999  $TZD =$  time zone designator ( $Z$  or +hh:mm or −hh:mm)
- $\blacksquare$  <*keyword*> is the keyword for the file or folder. This is an optional parameter.
- *<version>* is the specific version of the file or folder to apply metadata on. This is an optional parameter.
- <*label*> is the labeled version of the file or folder to apply metadata on. This is an optional parameter.
- *<topic>* is the topic to apply to the file or folder. This is an optional parameter.
- *<customProperty>* is the custom property values to apply to the file or folder. This is an optional parameter. The values are specified as <customProperty>=<value>. To apply more than one custom property, use a semicolon  $(i)$  as a separator (<customProperty>=<value>;<customProperty>=<value>). Separate multi-select property values with the | operator (<customProperty>=opt1|opt2;<customProperty>=value).

*Note*: At least one optional parameter must be provided to use the setMetadata API.

#### *Example*

```
python CADSTool.py setMetadata --source "/Demo/Drafts/MyReport.rptdesign" --version
"0:2006-08-25 21:15:49.453" --keyword "Quarterly"
--customProperty "multi=hi|hello|bye;Complexity Degree=Simple" -z
```
#### *Messages*

The following messages may display when using this API:

- source> Metadata set successfully.
- <source> No such file or folder exists. Please try again.
- source> Error setting metadata.

## <span id="page-28-0"></span>*The uploadFile operation*

uploadFile saves a file to the Content Repository from the local file system, with the option of creating a new version of the file if it already exists.

## *Syntax*

```
python CADSTool.py uploadFile --source "<source>" --target
"<target>" --createVersion -z
```
Where:

- *<source>* is the fully qualified path (on the local file system) of the file to upload. This is a required parameter.
- *<target>* is the fully qualified path of the folder in the repository where the file is to be uploaded. This is a required parameter.
- $\blacksquare$  --createVersion indicates that the specified file already exits and a new version should be created. This is an optional parameter.

#### *Examples*

In the following example, the target is a fully qualified path for *Drafts*:

```
python CADSTool.py uploadFile --source "C:\Demo\MyReport.rptdesign"
--target "/Demo/Drafts" -z
```
If *MyReport.rptdesign* already exists in the*/Demo/Drafts* folder, use the --createVersion parameter:

```
python CADSTool.py uploadFile --source "C:\Demo\MyReport.rptdesign"
--target "/Demo/Drafts" --createVersion -z
```
## *Messages*

The following messages may display when using this API:

- <source> File uploaded successfully.
- source> No such file exists. Please try again.
- <target> No such folder exists. Please try again.
- source> Error Uploading File.

## *Process management functions*

Process management scripting offers the ability to work with jobs. This area includes the following functionality:

- $\blacksquare$  Executing jobs
- Retrieving job histories
- Retrieving job details

<span id="page-29-0"></span>This section outlines the Python command line usage of scripts for process management functions. Every API contains detailed syntax information, an example, and expected messages.

## *Keywords*

Table 2-4 lists the keywords supported for Process Management APIs. The second column lists any optional, shortened version of keywords provided. The table only lists keywords specific to Process Management APIs. For additional keywords that apply to both Process Management APIs and repository APIs, see [Table 2-1](#page-9-0) and Table 2-2.

Table 2-4

*Keywords for Process Management APIs*

| <b>Keyword</b>         | <b>Optional</b><br><b>Short Version</b> | <b>Usage</b>                                                                                                    |  |
|------------------------|-----------------------------------------|----------------------------------------------------------------------------------------------------|--|
| --source               | $-$ S                                   | The source job, including the path                                                                                                    |  |
| --target               | -t                                      | The target folder path                                                                                                    |  |
| --notification         | ーゴ                                      | Indicates that the job will run with notifications                                                                                                    |  |
| $-$ -async             | -m                                      | Indicates that the job will run asynchronously                                                                                                    |  |
| --execId               | $-y$                                    | The execution Id for the job                                                                                                    |  |
| $-\neg$ job $StepName$ | -q                                      | The job step name                                                                                                    |  |
| $-$ -log               |                                         | Indicates that logs should not be deleted. If used in<br>conjunction with --target, logs are stored in a location<br>specified by --target. Otherwise, logs are displayed<br>inline. |  |

## *Operations*

The following sections list all Process Management scripting APIs supported for IBM® SPSS® Collaboration and Deployment Services. The syntax and examples shown contain the minimum number of required parameters.

## *The deleteJobExecutions operation*

Deletes the specified job execution objects.

#### *Syntax*

python CADSTool.py deleteJobExecutions --execIds "*<execIDs>*" -z

The value of *<execIDs>* is a space-delimited list of identifiers for the executions to delete. This is a required parameter.

#### *Examples*

```
python CADSTool.py deleteJobExecutions --execIds
"0a58c33d002ce9080000 010e0ccf7b01800e" -z
```
*Command line scripting*

#### <span id="page-30-0"></span>*Messages*

The following messages may display when using this API:

Execution Id not specified.

#### *The executeJob operation*

Runs a job synchronously or asynchronously based on the parameters passed. In the case of a synchronous run, the API does not return until the job completes. In the case of an asynchronous run, the API returns after the job starts.

#### *Syntax*

```
python CADSTool.py executeJob --source "<source>" --notification --async -z
```
Where:

- *<source>* is the fully qualified path of the job in the repository. This is a required parameter.
- $\blacksquare$  --notification is used to run the job with notifications. This is an optional parameter.
- $\blacksquare$  --async is used to run the job asynchronously. This is an optional parameter.

#### *Examples*

#### The following example runs the job synchronously without notifications:

python CADSTool.py executeJob --source "/Demo/Jobs/Reports" -z

The following example runs the job synchronously with notifications:

python CADSTool.py executeJob --source "/Demo/Jobs/Reports" --notification -z

The following example runs the job asynchronously without notifications:

python CADSTool.py executeJob --source "/Demo/Jobs/Reports" --async -z

#### The following example runs the job asynchronously with notifications:

python CADSTool.py executeJob --source "/Demo/Jobs/Reports" --async --notification -z

#### *Messages*

#### The following messages may display when using this API:

- <source> Job executed successfully. Job execution Id is <execId>.
- source> No such job exists. Please try again.
- source> Error executing job.

#### *The getJobExecutionDetails operation*

Lists run details for a specific job, including any job steps and iterations.

#### <span id="page-31-0"></span>*Syntax*

```
python CADSTool.py getJobExecutionDetails --execId "<execID>" --log --target
"<target>" -z
```
#### Where:

- *<execId>* is the execution identifier of the job. This is a required parameter.
- $\blacksquare$  --log indicates that the job log should be displayed inline. If the  $\lnot$ -log parameter is not included, any log generated by a job step run is not displayed. This is an optional parameter.
- $\blacksquare$  <target> is the location (on the local file system) to store the logs. This is an optional parameter, and is only used in conjunction with the  $-\log$  parameter.

#### *Examples*

The following example lists the details of a specific job run:

```
python CADSTool.py getJobExecutionDetails --execId "0a58c3710016a7860000010d1a6a87
\bar{b}48400" -z
```
The following example lists the details of a specific job run, with the log displayed inline:

```
python CADSTool.py getJobExecutionDetails --execId "0a58c3710016a7860000010d1a6a87
b48400" --log -z
```
The following example lists the details of a specific job run, with the job logs stored in a specific location:

```
python CADSTool.py getJobExecutionDetails --execId "0a58c3710016a7860000010d1a6a87
b48400" --log --target "c:\logs" -z
```
#### *Messages*

The following messages may display when using this API:

- For a successful run, all run details are listed for the job, job steps, and job iterations. Logs are displayed inline or saved to a specified location on the local file system.
- <execId> No such execution exists. Please try again.
- <execId> Error displaying details of a job execution.
- --target cannot be used without --log parameter

#### *The getJobExecutionList operation*

Lists current runs and completed runs for a specific job, for all versions of the job.

#### *Syntax*

python CADSTool.py getJobExecutionList --source "*<source>*" -z

The value of *<source>* is the fully qualified path of the job in the repository. This is a required parameter.

*Command line scripting*

## *Example*

python CADSTool.py getJobExecutionList --source "/Demo/Jobs/Reports" -z

## *Messages*

The following messages may display when using this API:

- For a successful run of the specified job, all run details such as execution Id, job name, job execution status, and job execution start and end time are listed.
- <source> No such job exists. Please try again.
- <source> Error displaying execution list for a job.

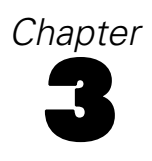

# <span id="page-33-0"></span>*The PESImpl module*

The IBM® SPSS® Collaboration and Deployment Services - Essentials for Python facility allows interaction with IBM® SPSS® Collaboration and Deployment Services Repository objects directly within Python scripts. Within your Python code, import the PESImpl class from the pes.api.PESImpl module. Create a PESImpl object using the connection information for the repository to which to connect.

```
from pes.api.PESImpl import PESImpl
pesImpl = PESImpl(user, password, host, port, ssl=True)
```
The parameters for the PESImpl constructor are as follows:

- *user* corresponds to the username
- **Password corresponds to the password associated with the specified user**
- *host* designates the name of the repository server
- **P** *port* specifies the port number for the repository server
- *ssl=True* indicates that the repository server uses the secure sockets layer (SSL) protocol for encrypting communications. If the ssl parameter is set to *False*, or if the parameter is omitted when creating the PESImpl object, the server communications will not use SSL. When using *ssl=True*, the repository server must be configured for SSL. For more information, see the administrator documentation.

Specific methods can then be accessed using the pesImpl object.

## *Content repository API*

Content repository scripting offers the ability to work with repository resources, such as files and folders. This area includes the following functionality:

- Creating and deleting folders
- Uploading and downloading files
- Exporting and importing folders
- Managing labels, security, and metadata

This section outlines the PESImpl API used for working with resources stored in the repository. Every method contains detailed syntax information, an example, and expected messages.

## *Methods*

The following sections list all content repository methods supported for IBM® SPSS® Collaboration and Deployment Services.

© Copyright IBM Corporation 2000, 2012. 28

<span id="page-34-0"></span>*Notes*:

- For all methods with optional parameters Label and Version, use either Label or Version, but not both. If no Version or Label is specified for a given file or folder, the latest version is used.
- **For all methods that require a path to files or folders in the repository, either the path or the** object URI can be used. The object URI can be obtained by viewing the object properties in IBM® SPSS® Collaboration and Deployment Services Deployment Manager.
- **For methods requiring input of source or target repository or file system paths that contain** non-Latin Unicode characters, the strings must be specified as Unicode objects, for example:

```
identificationSpecifier = pesImpl.uploadFile
(source=u'C:\Analytics\La Peña.txt',
 target=u'/La Peña')
```
## *The advanceSearch method*

advanceSearch(*criteriaDict*,*submittedHierarchy*)

Searches for files and folders in the repository, based on various parameters passed as input. You can search on the following items:

- Author
- **Description**
- **Title**
- Created By
- **Modified By**
- Expiration Start Date
- **Expiration End Date**
- **MIME** Type
- **Label**
- Keyword
- **T**opics
- Created Start Date
- Created End Date
- **Number 1** Version Modified Start Date
- Object Modified End Date
- Object Modified Start Date
- Version Modified Start Date
- Version Modified End Date
- **Parent Folder URI**
- Resource URI

<span id="page-35-0"></span>Note that currently expirationStartDate and expirationEndDate do not work when used in conjunction with other search fields (such as title, author, etc).

| Field              | <b>Use</b> | <b>Type</b> | <b>Description</b>                                                                                                    | <b>Example Value</b>                                            |
|--------------------|------------|-------------|----------------------------------------------------------------------------------------------------|-----------------------------------------------------------------|
| criteriaDict       | Required   | Dictionary  | The dictionary contains the<br>key/value of pair against<br>which the search will be<br>done. The acceptable key<br>values are:<br>· author<br>· title<br>· description<br>• createdBy<br>· modifiedBy<br>· expirationStartDate<br>· expirationEndDate<br>· mimeType<br>· label<br>• keyword<br>· topic<br><i>•createdStartDate</i><br><i>•createdEndDate</i><br>·objectModified-<br>StartDate<br>·objectModifiedEnd-<br>Date<br>•versionModified-<br>StartDate<br>•versionModifiedEnd-<br>Date | "author": "admin",<br>"title": "search",<br>"label": "label 1"} |
| submittedHierarchy | Optional   | Boolean     | ·parentURI<br>$\cdot$ uri<br>Indicates whether to search<br>the <i>Submitted Jobs</i> folder                                                                                                    | True or False                                                   |

Table 3-1 *Input parameters for advanceSearch*

#### Table 3-2

*Return value for advanceSearch*

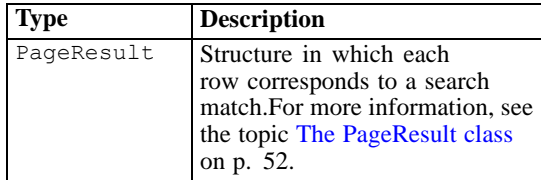

Table 3-3

*Exceptions for advanceSearch*

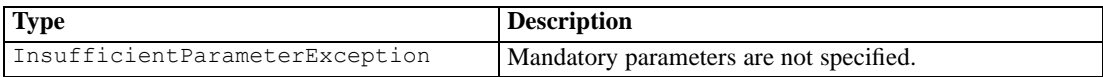

## *Example: Searching by label and keyword*

The following sample returns all file versions labeled *Production* that have a keyword value of *Quarterly*.

*The PESImpl module*

```
from pes.api.PESImpl import PESImpl
pesImpl = PESImpl("admin", "spss", "localhost", "8080")
critDict = {'label':'Production','keyword':'Quarterly'}
sResults = pesImpl.advanceSearch(critDict)
sRows = sResults.getRows()
for sRow in sRows:
print "Author: ", sRow.getAuthor()
     print "Title: ", sRow.getTitle()
for child in sRow.getChildRow():
         print "Version: ", child.getVersionMarker()
         print "Label: ", child.getVersionLabel()
print "Keywords:", child.getKeyword()
print "URI:", child.getUri()
```
#### *Example: Searching by URI*

The following sample returns all file versions of the file with the specified URI.

```
from pes.api.PESImpl import PESImpl
pesImpl = PESImpl("admin", "spss", "localhost", "8080")
critDict = {'uri': 'spsscr:///?id=a010a37ba5992bb00000127b0f952f945be'}
sResults = pesImpl.advanceSearch(critDict)
sRows = sResults.getRows()
for sRow in sRows:
    print "Author: ", sRow.getAuthor()
print "Title: ", sRow.getTitle()
    for child in sRow.getChildRow():
        print "Version: ", child.getVersionMarker()
print "Label: ", child.getVersionLabel()
        print "Keywords:", child.getKeyword()
print "URI:", child.getUri()
```
## *The applySecurity method*

applySecurity(*source*,*principal*,*permission*,*provider*,*cascade*)

Sets the security access control list (ACL) for a file or folder in the repository.

#### Table 3-4

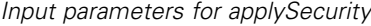

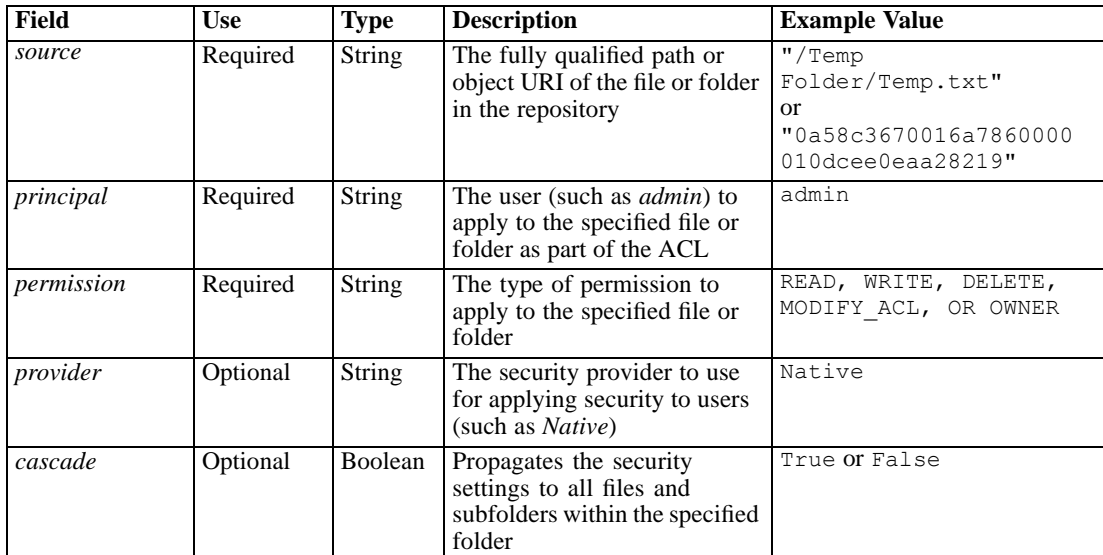

#### <span id="page-37-0"></span>Table 3-5

*Return value for applySecurity*

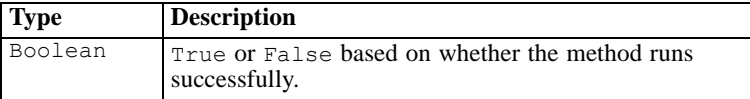

#### Table 3-6

*Exceptions for applySecurity*

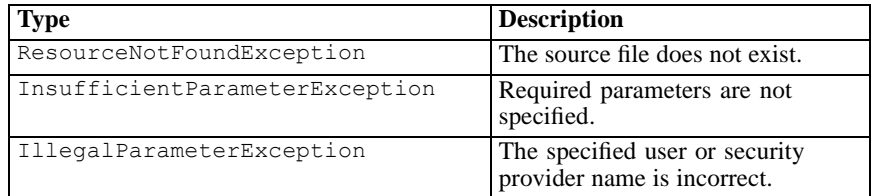

#### *Example*

The following sample assigns the *READ* permission for the designated file to the user *icrod*.

```
from pes.api.PESImpl import PESImpl
pesImpl = PESImpl("admin", "spss", "localhost", "8080")
bSuccess = pesImpl.applySecurity(source="/Projects",principal="icrod",permission="READ",
provider="Native")
```
## *The cascadeSecurity method*

cascadeSecurity(*source*)

Propagates a folder's security settings to all files and subfolders within the folder.

Table 3-7

*Input parameters for cascadeSecurity*

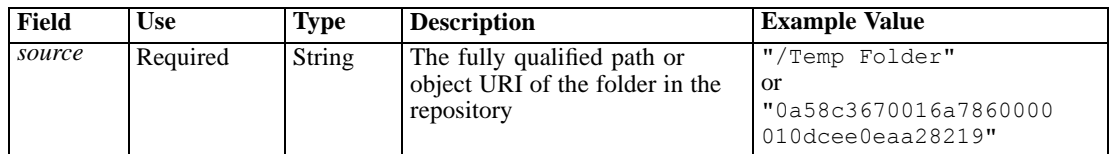

Table 3-8

*Return value for cascadeSecurity*

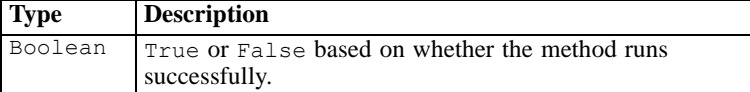

#### Table 3-9

*Exceptions for cascadeSecurity*

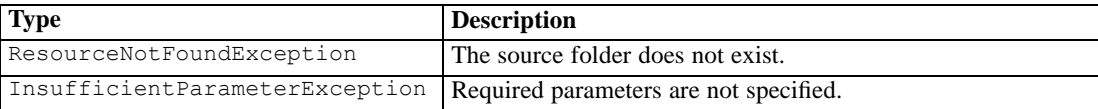

#### <span id="page-38-0"></span>*Example*

The following sample cascades the security for the folder *Projects* to all children of the folder.

```
from pes.api.PESImpl import PESImpl
pesImpl = PESImpl("admin", "spss", "localhost", "8080")
bSuccess = pesImpl.cascadeSecurity(source="/Projects")
```
#### *The copyResource method*

copyResource(*source*,*target*)

Copies a file or folder to another folder in the repository. The specified source file or folder can be renamed when it is copied. See [The moveResource method on p. 43](#page-48-0) for more information on renaming.

Table 3-10 *Input parameters for copyResource*

| Field  | <b>Use</b> | <b>Type</b> | <b>Description</b>                                                                                                    | <b>Example Value</b>                                                                              |
|--------|------------|-------------|----------------------------------------------------------------------------------------------------|---------------------------------------------------------------------------------------------------|
| source | Required   | String      | The fully qualified path or object<br>URI of the file or folder in the<br>repository                                                                                                    | "/Temp Folder/Temp.txt"<br><sub>or</sub><br>"0a58c3670016a7860000<br>$010$ dcee $0e$ aa $28219$ " |
| target | Required   | String      | The fully qualified path or object<br>URI of the folder to copy the file<br>to. A new file name can also<br>be provided for renaming the<br>specified file or folder when it is<br>copied. | "/New Folder"<br><sub>or</sub><br>"/New Folder/abc.dat"                                           |

Table 3-11

*Return value for copyResource*

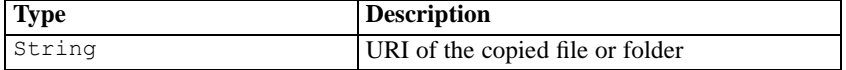

## Table 3-12

*Exceptions for copyResource*

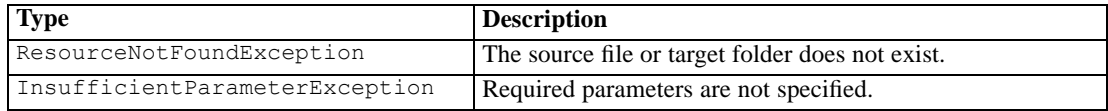

#### *Example*

The following sample copies the *Drafts* folder to a folder named *Projects*.

```
from pes.api.PESImpl import PESImpl<br>pesImpl = PESImpl("admin", "spss", "localhost", "8080")<br>uri = pesImpl.copyResource(source="/Demo/Drafts/MyReport.rptdesign",target="/Projects")
print uri
```
## *The createFolder method*

createFolder(*source*)

Creates a new folder at a specified location in the repository.

Table 3-13

*Input parameters for createFolder*

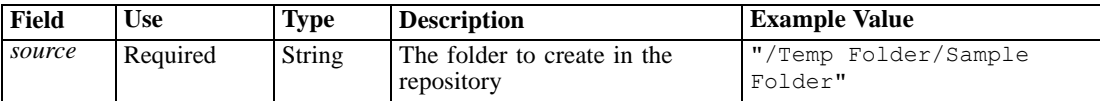

Table 3-14

*Return value for createFolder*

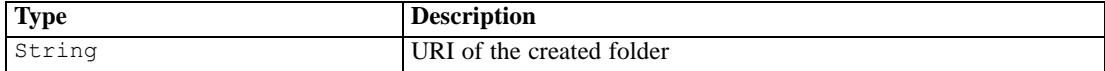

#### Table 3-15

*Exceptions for createFolder*

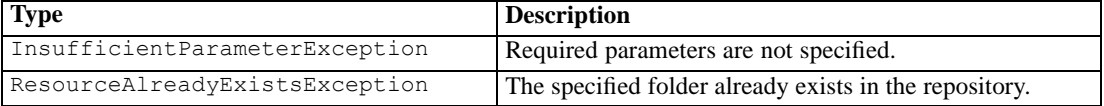

#### *Example*

The following example creates a folder named *Drafts* as a child of the *Demo* folder. If a problem creating the folder occurs, an exception message is sent to the console.

```
from pes.api.PESImpl import PESImpl
pesImpl = PESImpl("admin", "spss", "localhost", "8080")
try:
uri = pesImpl.createFolder(source="/Demo/Drafts")
print "URI for the folder is:", uri
except:
print "Unhandled exception in createFolder."
```
## *The deleteFile method*

deleteFile(*source*,*submittedHierarchy*)

Deletes a file from the repository. All versions of the file are deleted.

Table 3-16 *Input parameters for deleteFile*

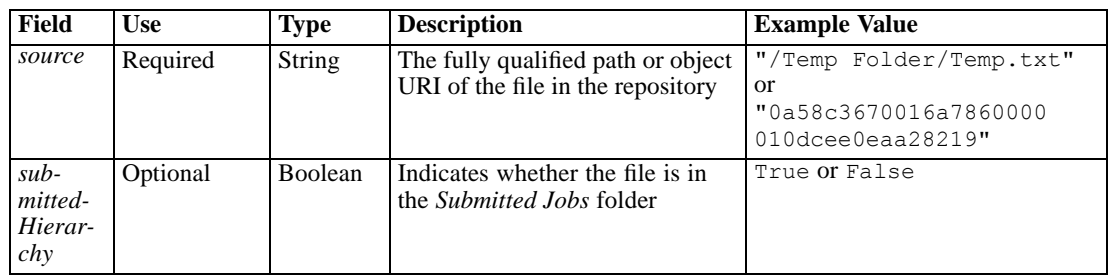

<span id="page-39-0"></span>34

<span id="page-40-0"></span>Table 3-17 *Return value for deleteFile*

| <b>Type</b> | <b>Description</b>                                                      |
|-------------|-------------------------------------------------------------------------|
|             | Boolean True or False based on whether the method runs<br>successfully. |

#### Table 3-18

*Exceptions for deleteFile*

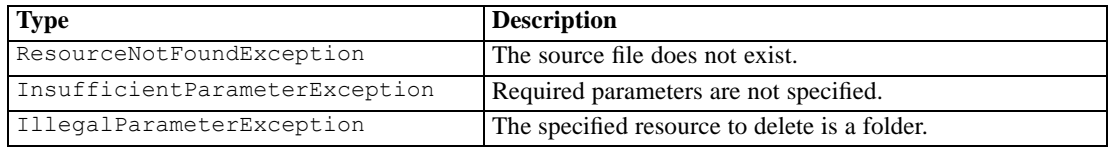

#### *Example*

The following example deletes the file *MyReport.rptdesign* from the repository.

```
from pes.util.PESExceptions import *
from pes.api.PESImpl import PESImpl
pesImpl = PESImpl("admin", "spss", "localhost", "8080")
try:
bSuccess = pesImpl.deleteFile(source="/Demo/Drafts/MyReport.rptdesign")
except ResourceNotFoundException:
print "Specified file does not exist."
except InsufficientParameterException:
prime "produced interaction and the specified."<br>
print "No file specified."
except IllegalParameterException:
print "Item to be deleted is not a file."
```
## *The deleteFileVersion method*

deleteFileVersion(*source*,*version*,*label*,*submittedHierarchy*)

Deletes a specific version of a file from the repository.

Table 3-19

*Input parameters for deleteFileVersion*

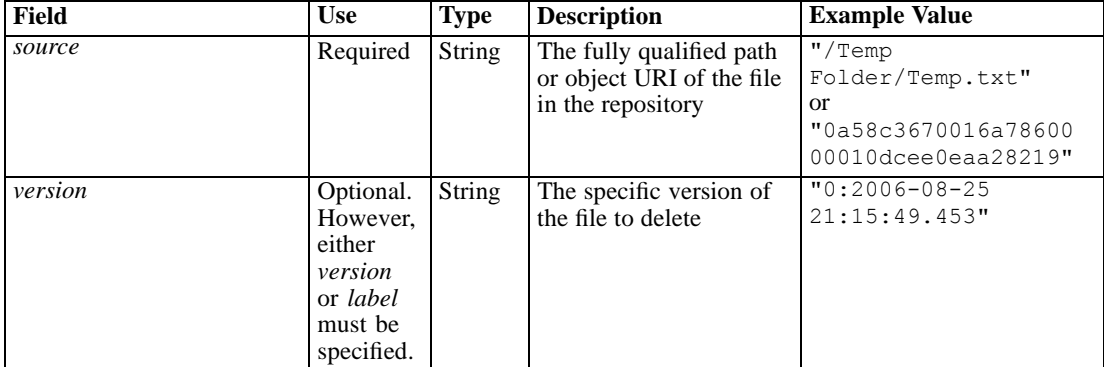

<span id="page-41-0"></span>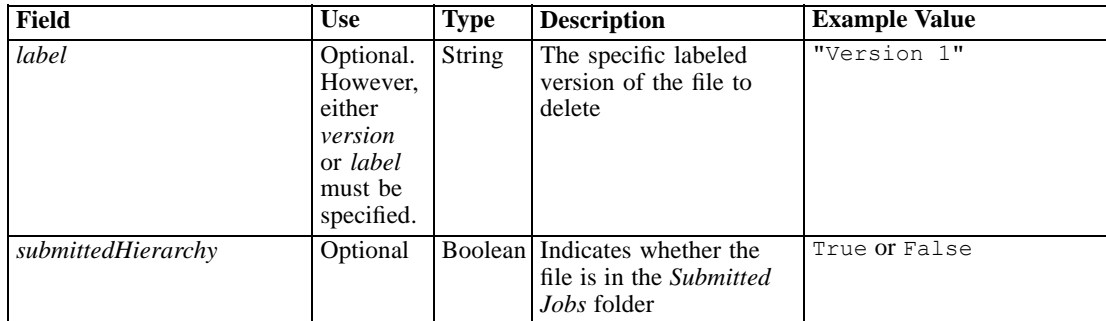

#### Table 3-20

*Return value for deleteFileVersion*

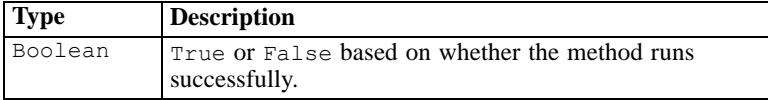

### Table 3-21

*Exceptions for deleteFileVersion*

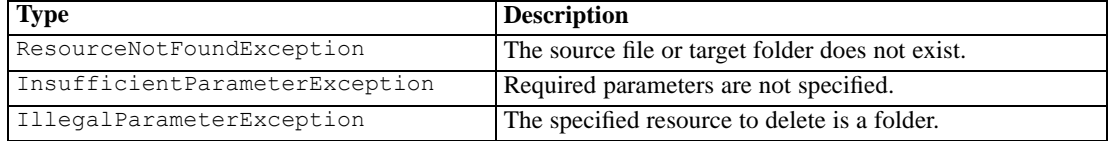

## *Example*

The following example deletes the version of the file *MyReport.rptdesign* labeled *Test* from the repository.

```
from pes.api.PESImpl import PESImpl<br>pesImpl = PESImpl("admin", "spss", "localhost", "8080")<br>bSuccess = pesImpl.deleteFileVersion(source="/Demo/Drafts/MyReport.rptdesign",label="Test")
```
## *The deleteFolder method*

deleteFolder(*source*,*submittedHierarchy*)

Deletes a folder and its contents from the repository.

Table 3-22

*Input parameters for deleteFolder*

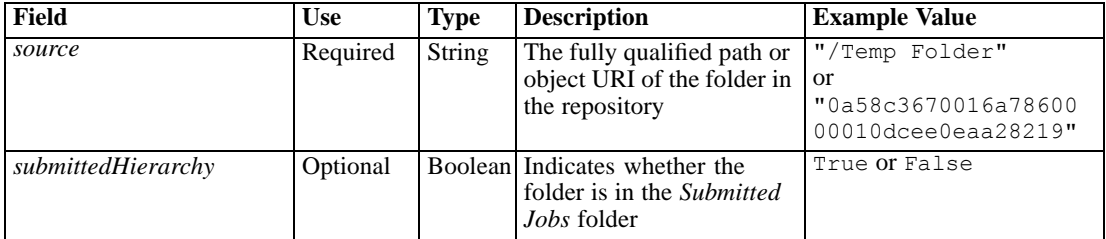

<span id="page-42-0"></span>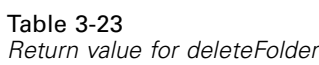

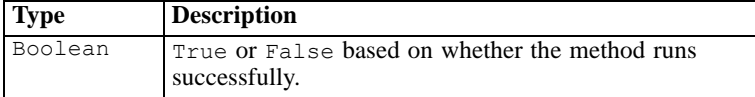

#### Table 3-24

*Exceptions for deleteFolder*

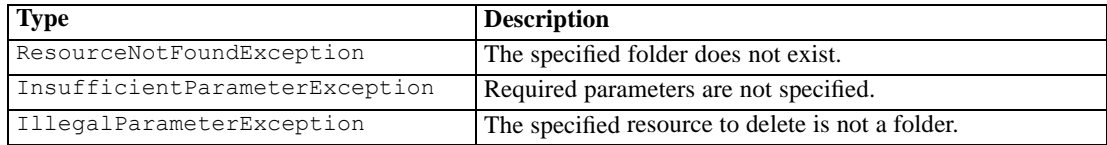

#### *Example*

The following example deletes the folder named *Drafts* from the repository. If a problem deleting the folder occurs, an exception message is sent to the console.

```
from pes.util.PESExceptions import *
from pes.api.PESImpl import PESImpl
pesImpl = PESImpl("admin", "spss", "localhost", "8080")
try:
bSuccess = pesImpl.deleteFolder(source="/Demo/Drafts")
except ResourceNotFoundException:
   print "Specified folder does not exist."
except InsufficientParameterException:
  print "No folder specified."
except IllegalParameterException:
print "Item to be deleted is not a folder."
```
## *The downloadFile method*

downloadFile(*source*,*target*,*version*,*label*)

Downloads a specific version of a file from the repository onto the local file system.

#### Table 3-25

*Input parameters for downloadFile*

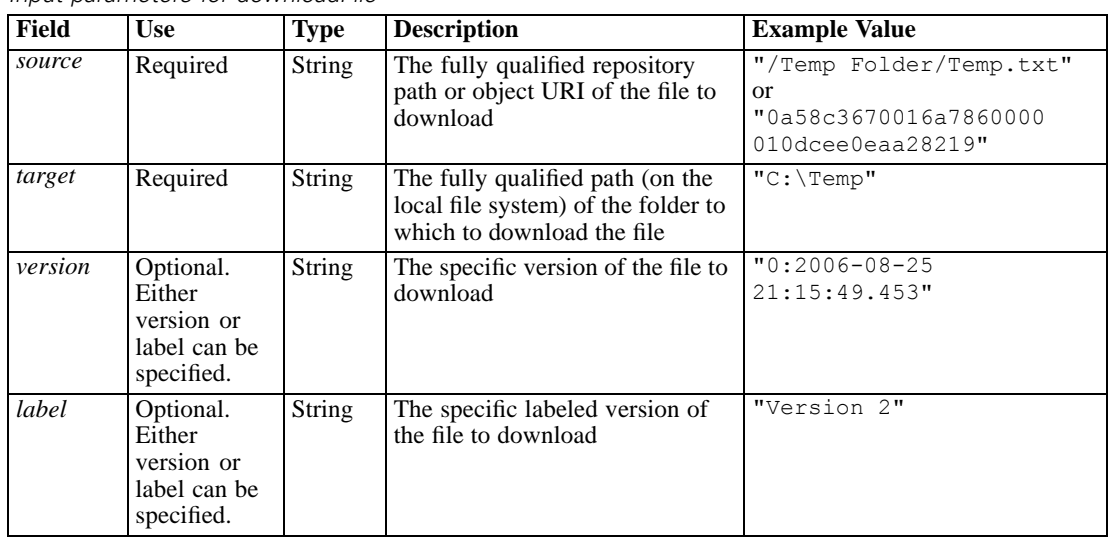

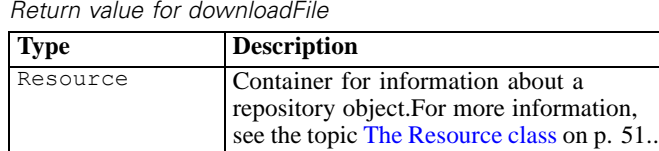

Table 3-27

<span id="page-43-0"></span>Table 3-26

*Exceptions for downloadFile*

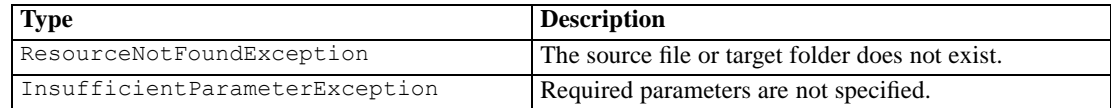

#### *Example*

The following sample downloads a version labeled *Production* of the file *MyReport.rptdesign* to the *Shared* directory on the local file system.

```
from pes.api.PESImpl import PESImpl
pesImpl = PESImpl("admin", "spss", "localhost", "8080")
resource = pesImpl.downloadFile(source="/Demo/Drafts/MyReport.rptdesign",
       target="c:/Demo/Shared",label="Production")
```
## *The exportResource method*

exportResource(*source*,*target*)

Exports a specified repository folder to a designated *\*.pes* export file on the local file system.

Table 3-28

*Input parameters for exportResource*

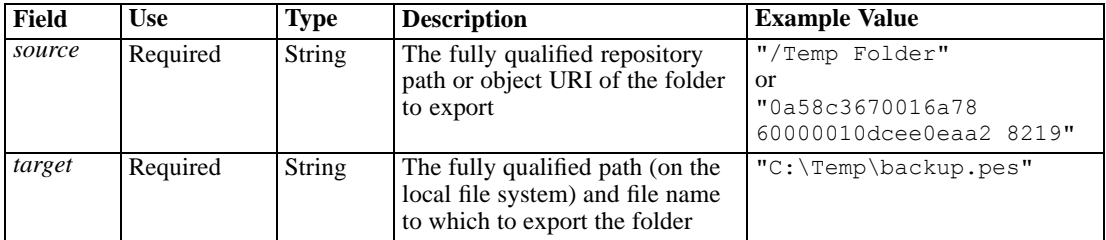

Table 3-29

*Return value for exportResource*

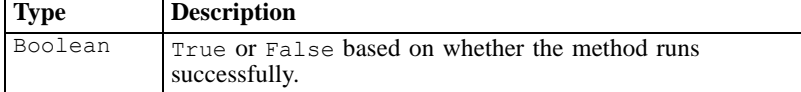

#### Table 3-30

*Exceptions for exportResource*

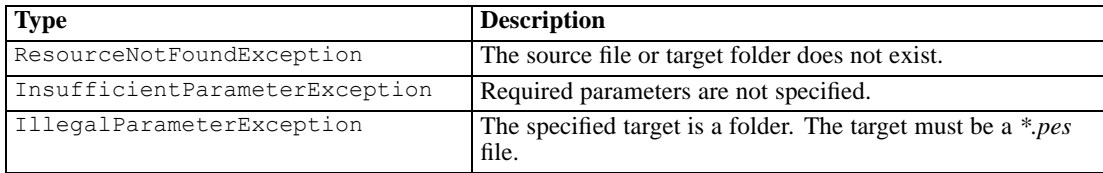

#### <span id="page-44-0"></span>*Example*

The following sample exports the contents of the *Drafts* folder to an export file in the *backups* folder of the local file system.

```
from pes.api.PESImpl import PESImpl
pesImpl = PESImpl("admin", "spss", "localhost", "8080")
bSuccess = pesImpl.exportResource(source="/Projects",target="C:\Demo\drafts.pes")
```
## *The getAccessControlList method*

```
getAccessControlList(source,submittedHierarchy)
```
Retrieves the security access control list (ACL) for the specified file or folder in the repository.

Table 3-31

*Input parameters for getAccessControlList*

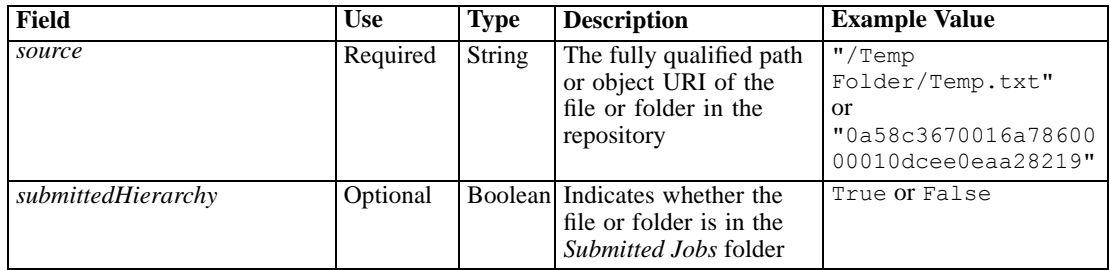

#### Table 3-32

*Return value for getAccessControlList*

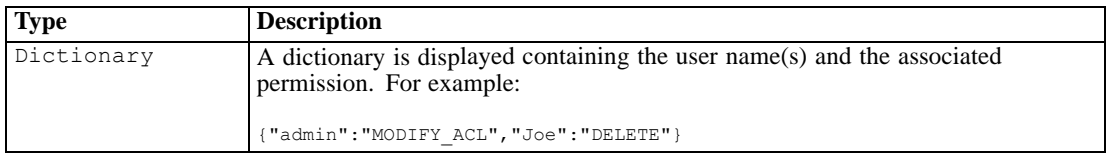

#### Table 3-33

*Exceptions for getAccessControlList*

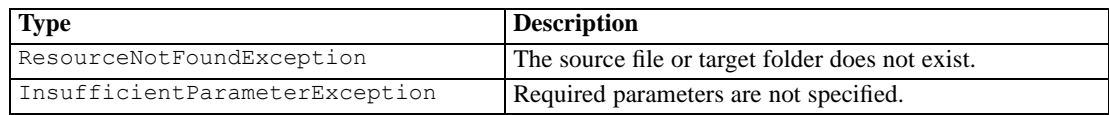

## *Example*

The following example prints the ACL for the file *MyReport.rptdesign*.

```
from pes.api.PESImpl import PESImpl
pesImpl = PESImpl("admin", "spss", "localhost", "8080")
aclDic = pesImpl.getAccessControlList(source = "/Projects/MyReport.rptdesign")
print aclDic
```
### *The getAllVersions method*

getAllVersions(*source*,*submittedHierarchy*)

## <span id="page-45-0"></span>Retrieves a list of all versions of a file in the repository.

#### Table 3-34

*Input parameters for getAllVersions*

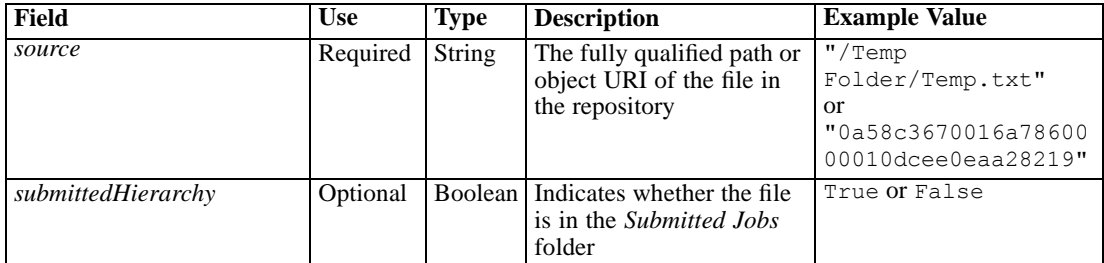

#### Table 3-35

*Return value for getAllVersions*

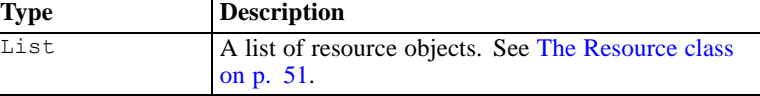

#### Table 3-36

*Exceptions for getAllVersions*

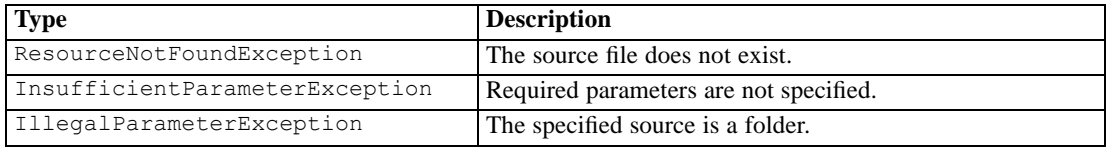

#### *Example*

This example retrieves information about all versions of the file *MyReport.rptdesign*, printing the author, version marker, and version labels for each.

```
from pes.api.PESImpl import PESImpl
pesImpl = PESImpl("admin", "spss", "localhost", "8080")
resourceList = pesImpl.getAllVersions(source="/Demo/Drafts/MyReport.rptdesign")
for resource in resourceList:
    print resource.getAuthor()
print resource.getVersionMarker()
   print resource.getVersionLabel()
```
## *The getChildren method*

getChildren(*source*,*submittedHierarchy*)

Retrieves a list of all files and folders within a specified repository folder.

Table 3-37

*Input parameters for getChildren*

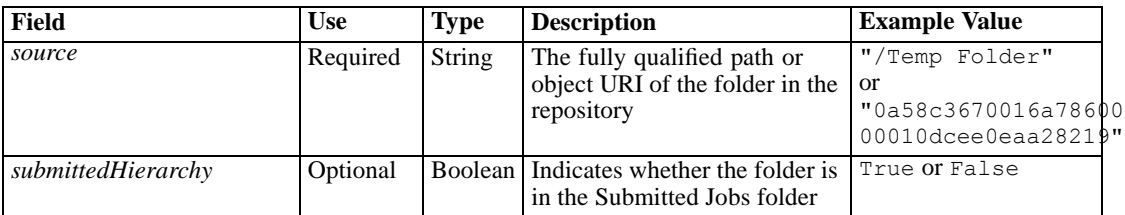

<span id="page-46-0"></span>Table 3-38 *Return value for getChildren*

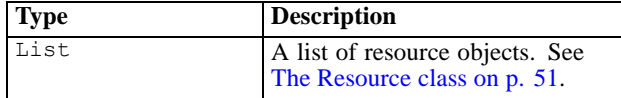

Table 3-39

*Exceptions for getChildren*

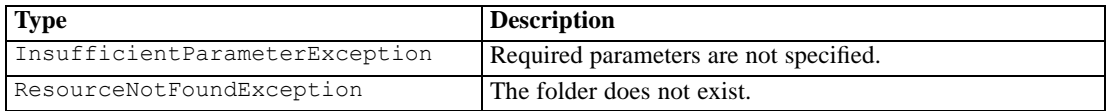

## *Example*

The following sample retrieves the children of the */Demo/Drafts* folder, printing the title, author, and resource identifier for each.

```
from pes.api.PESImpl import PESImpl
pesImpl = PESImpl("admin", "spss", "localhost", "8080")
resourceList = pesImpl.getChildren(source="/Demo/Drafts")
for resource in resourceList:
      print "Resource title:", resource.getTitle()
print "Resource author:", resource.getAuthor()
print "Resource ID:", resource.getResourceID()
```
## *The getCustomPropertyValue method*

getCustomPropertyValue(*propertyName*)

Retrieves the valid values accepted by a specified custom property.

Table 3-40

*Input parameters for getCustomPropertyValue*

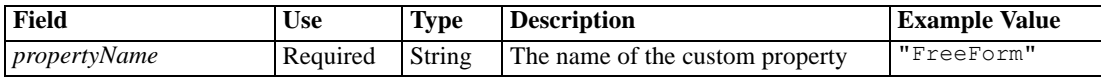

Table 3-41

*Return value for getCustomPropertyValue*

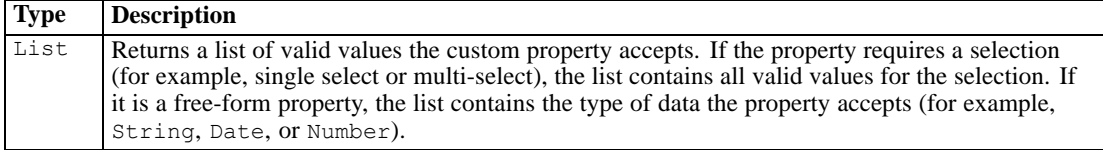

#### Table 3-42

*Exceptions for getCustomPropertyValue*

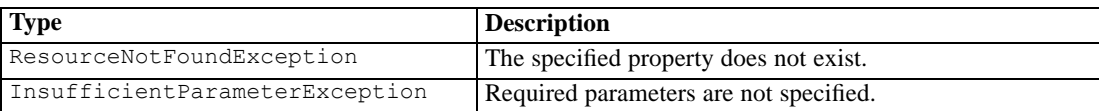

## <span id="page-47-0"></span>*Example*

The following sample accesses the values for the custom property *Language*.

```
from pes.api.PESImpl import PESImpl
pesImpl = PESImpl("admin", "spss", "localhost", "8080")
langList = pesImpl.getCustomPropertyValue(propertyName = "Language")
print langList
```
## *The getMetadata method*

getMetadata(*source*,*version*,*label*,*submittedHierarchy*)

Retrieves the metadata attributes of a file or folder in the repository, including any custom properties and topic information.

Table 3-43 *Input parameters for getMetadata*

| Field              | <b>Use</b>                                                         | <b>Type</b>   | <b>Description</b>                                                                   | <b>Example Value</b>                                                                    |
|--------------------|--------------------------------------------------------------------|---------------|--------------------------------------------------------------------------------------|-----------------------------------------------------------------------------------------|
| source             | Required                                                           | <b>String</b> | The fully qualified path or<br>object URI of the file or<br>folder in the repository | $"$ /Temp<br>Folder/Temp.txt"<br>$\alpha$<br>"0a58c3670016a78600<br>00010dcee0eaa28219" |
| version            | Optional.<br>Either<br>version<br>or label<br>can be<br>specified. | <b>String</b> | The specific version of the<br>file or folder                                        | $"0:2006-08-25$<br>21:15:49.453"                                                        |
| label              | Optional.<br>Either<br>version<br>or label<br>can be<br>specified. | <b>String</b> | The specific labeled version<br>of the file or folder                                | "Version 1"                                                                             |
| submittedHierarchy | Optional                                                           |               | Boolean Indicates whether the file is<br>in the Submitted Jobs folder                | True or False                                                                           |

#### Table 3-44

*Return value for getMetadata*

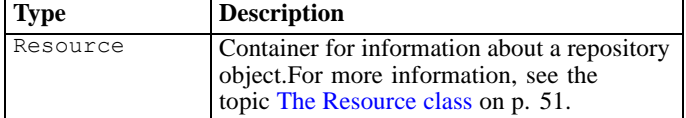

#### Table 3-45

*Exceptions for getMetadata*

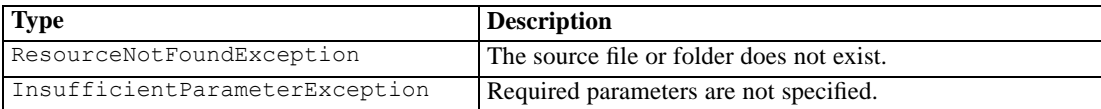

#### <span id="page-48-0"></span>*Example*

The following example accesses the resource identifier for the */Demo/Drafts* folder.

```
from pes.api.PESImpl import PESImpl
pesImpl = PESImpl("admin", "spss", "localhost", "8080")
resource = pesImpl.getMetadata(source="/Demo/Drafts")
resourceid = resource.getResourceID()
```
## *The importResource method*

importResource(*source*,*target*)

Imports an existing *\*.pes* export file from the local file system to the repository.

Table 3-46

*Input parameters for importResource*

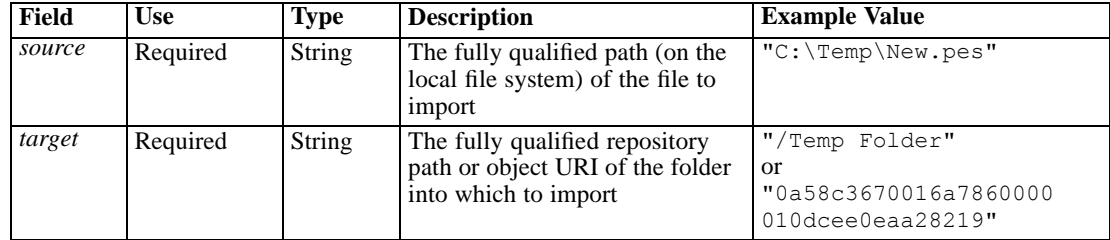

Table 3-47

*Return value for importResource*

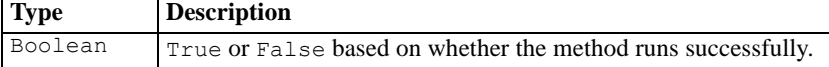

#### Table 3-48

*Exceptions for importResource*

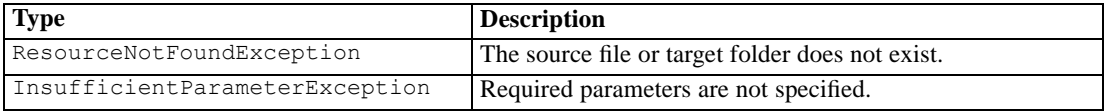

#### *Example*

The following sample .

```
from pes.api.PESImpl import PESImpl
pesImpl = PESImpl("admin", "spss", "localhost", "8080")
bSuccess = pesImpl.importResource(source="C:\Demo\drafts.pes",target="/Demo/Drafts")
```
## *The moveResource method*

```
moveResource(source,target)
```
Moves a file or folder to another folder in the repository. A specified source file can be renamed when it is moved, with the target type and existence determining the final name. The following table describes the behavior of the renaming feature when moving a file:

Table 3-49 *File renaming*

| Target Type | <b>Target Folder Exists</b>                                                                         | <b>Target Folder Does Not Exist</b>                                         |
|-------------|----------------------------------------------------------------------------------------------------|-----------------------------------------------------------------------------|
| folder      | Source file becomes a child of the Source file moves to the parent<br>target folder.                | folder of the specified target and is<br>renamed to the target folder name. |
| file        | Source file moves to the folder<br>containing the target file and is<br>renamed to the target name. | Error reported.                                                             |

For example, if the source is the file */Temp Folder/Temp.txt* and the specified target is the folder */Demo Folder*, the following results may occur:

- If folder *Demo Folder* exists, *Temp.txt* is moved to *Demo Folder*.
- If folder *Demo Folder* does not exist, *Temp.txt* is moved to "/ " and renamed to *Demo Folder*.

Alternatively, if the source is */Temp Folder/Temp.txt* and the specified target is the file*/Demo Folder/Abc.dat*, the following results may occur:

- If folder *Demo Folder* exists, *Temp.txt* is moved to *Demo Folder* and renamed to *Abc.dat*.
- If folder *Demo Folder* does not exist, an error is displayed.

#### Table 3-50

*Input parameters for moveResource*

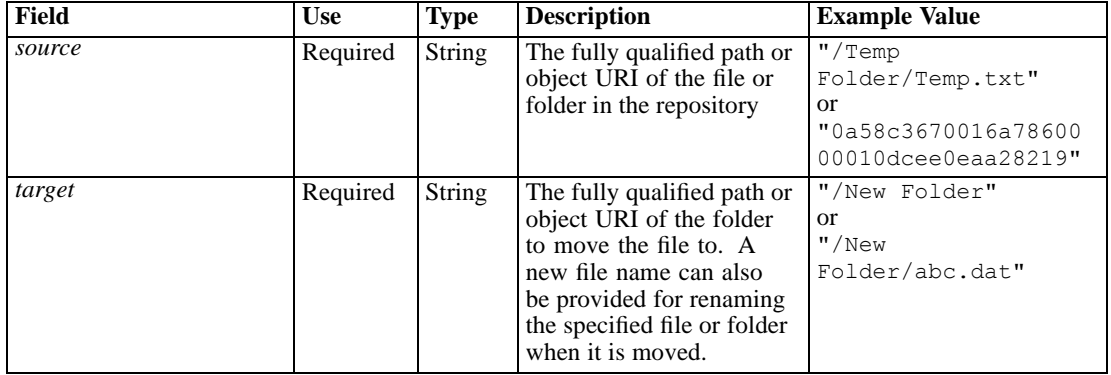

#### Table 3-51

*Return value for moveResource*

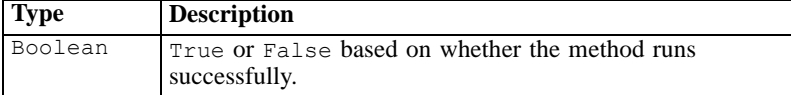

#### Table 3-52

*Exceptions for moveResource*

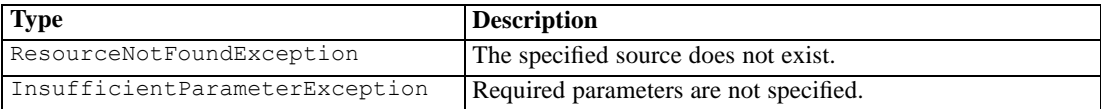

#### <span id="page-50-0"></span>*Example*

The following sample .

```
from pes.api.PESImpl import PESImpl
pesImpl = PESImpl("admin", "spss", "localhost", "8080")
bSuccess = pesImpl.moveResource(source="/Demo/Drafts/MyReport.rptdesign",target="/Approved")
print bSuccess
```
## *The removeLabel method*

removeLabel(*source*,*label*)

Removes a label from a file in the repository.

Table 3-53 *Input parameters for removeLabel*

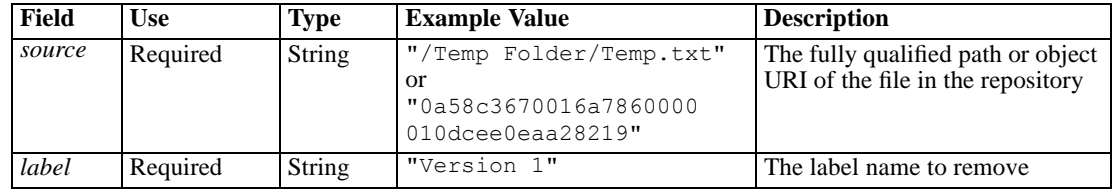

#### Table 3-54

*Return value for removeLabel*

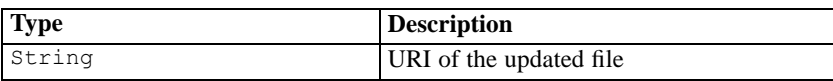

#### Table 3-55

*Exceptions for removeLabel*

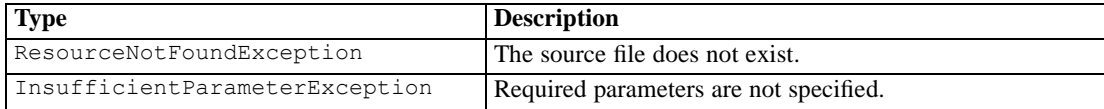

#### *Example*

The following sample removes the label *Draft* from the file *MyReport.rptdesign*.

```
from pes.api.PESImpl import PESImpl
pesImpl = PESImpl("admin", "spss", "localhost", "8080")
uri = pesImpl.removeLabel(source="/Demo/Drafts/MyReport.rptdesign", label="Draft")
```
## *The removeSecurity method*

removeSecurity(*source*,*principal*,*provider*,*cascade*)

Removes the security access control list (ACL) from a specified file or folder in the repository.

#### <span id="page-51-0"></span>Table 3-56

*Input parameters for removeSecurity*

| Field     | <b>Use</b> | Type          | <b>Description</b>                                                                                    | <b>Example Value</b>                                                                         |
|-----------|------------|---------------|----------------------------------------------------------------------------------------------------|----------------------------------------------------------------------------------------------|
| source    | Required   | <b>String</b> | The fully qualified path or<br>object URI of the file or folder<br>in the repository                  | $"$ /Temp<br>Folder/Temp.txt"<br>or<br>"0a58c3670016a7860000<br>$010$ dcee $0e$ aa $28219$ " |
| principal | Required   | String        | The user (such as <i>admin</i> ) to<br>remove from the specified file<br>or folder                    | admin                                                                                        |
| provider  | Optional   | <b>String</b> | The security provider (such as<br><i>Native</i> ) to use for obtaining the<br>information about users | Native                                                                                       |
| cascade   | Optional   | Boolean       | Propagates the security settings<br>to all files and subfolders within<br>the specified folder        | True or False                                                                                |

#### Table 3-57

*Return value for removeSecurity*

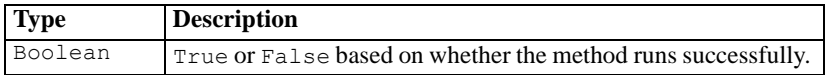

#### Table 3-58

*Exceptions for removeSecurity*

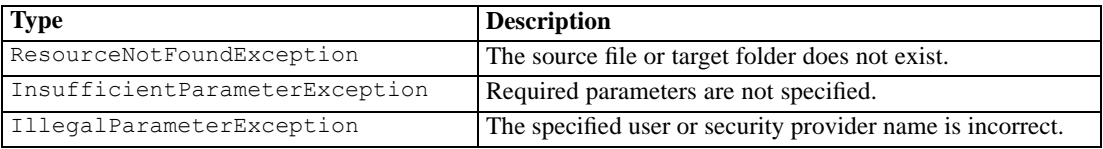

#### *Example*

The following sample removes the ACL for the principal *icrod* from the file *MyReport.rptdesign*.

```
from pes.api.PESImpl import PESImpl
pesImpl = PESImpl("admin", "spss", "localhost", "8080")
bSuccess = pesImpl.removeSecurity(source="/Projects/MyReport.rptdesign",principal="icrod")
```
## *The search method*

search(*criteria*)

Searches for files in the repository, returning a list of file versions having metadata content that matches the search criteria.

Table 3-59

*Input parameters for search*

| Field    | Use      | <b>Type</b> | <b>Description</b>                     | <b>Example Value</b> |
|----------|----------|-------------|----------------------------------------|----------------------|
| criteria | Required | String      | The value used to search file metadata | "Age"                |

<span id="page-52-0"></span>Table 3-60 *Return value for search*

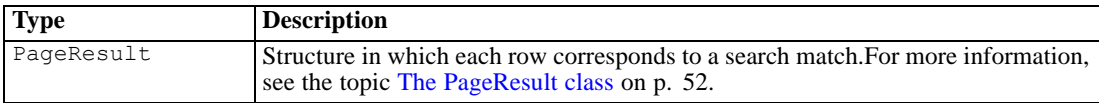

Table 3-61 *Exceptions for search*

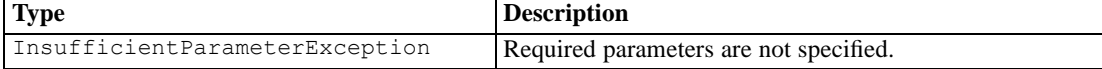

#### *Example*

The following searches for file versions that have the text *Quarterly* in any metadata fields.

```
from pes.api.PESImpl import PESImpl
pesImpl = PESImpl("admin", "spss", "localhost", "8080")
sResults = pesImpl.search(criteria="Quarterly")
sRows = sResults.getRows()
for sRow in sRows:
     print "Author: ", sRow.getAuthor()
print "Title: ", sRow.getTitle()
    for child in sRow.getChildRow():
         print "Version: ", child.getVersionMarker()
print "Label: ", child.getVersionLabel()
print "Keywords:", child.getKeyword()
         print "URI:", child.getUri()
```
## *The setLabel method*

setLabel(*source*,*version*, *label*)

Applies a label to a version of a file in the repository. If the file is already labeled, the original label is replaced with the new label.

Table 3-62 *Input Parameters for setLabel*

| Field   | <b>Use</b> | Type          | <b>Description</b>                                                      | <b>Example Value</b>                                  |
|---------|------------|---------------|-------------------------------------------------------------------------|-------------------------------------------------------|
| source  | Required   | String        | The fully qualified path or object<br>URI of the file in the repository | "/Temp Folder/Temp.txt"<br>-or                        |
|         |            |               |                                                                         | "0a58c3670016a7860000<br>$010$ dcee $0e$ aa $28219$ " |
| version | Required   | <b>String</b> | The specific version of the file                                        | $"0:2006-08-25$<br>21:15:49.453"                      |
| label   | Required   | String        | The label to apply to the file.                                         | "Version 1"                                           |

Table 3-63

*Return value for setLabel*

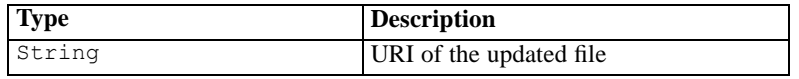

<span id="page-53-0"></span>Table 3-64

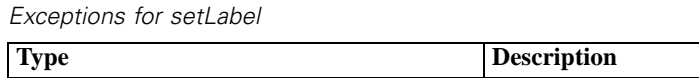

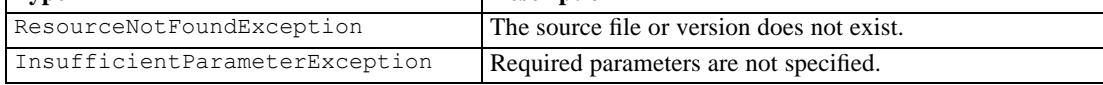

#### *Example*

The following sample assigns the label *Beta* to the second version of the file *MyReport.rptdesign*. The getVersionMarker method for a Resource object returns the marker for the desired version to be labeled.

```
from pes.api.PESImpl import PESImpl
pesImpl = PESImpl("admin", "spss", "localhost", "8080")
betaVersion = \n\pesImpl.getAllVersions(source="/Demo/Drafts/MyReport.rptdesign")[1].getVersionMarker()
print "Marker for the beta version is:", betaVersion
uri = pesImpl.setLabel(source="/Demo/Drafts/MyReport.rptdesign", version=betaVersion,
     label="Beta")
```
## *The setMetadata method*

```
setMetadata(source,version,label,props)
```
Applies metadata properties to files and folders in the repository. The following table identifies the metadata properties and whether they can be applied to files and/or folders.

Table 3-65

*Repository Object Properties*

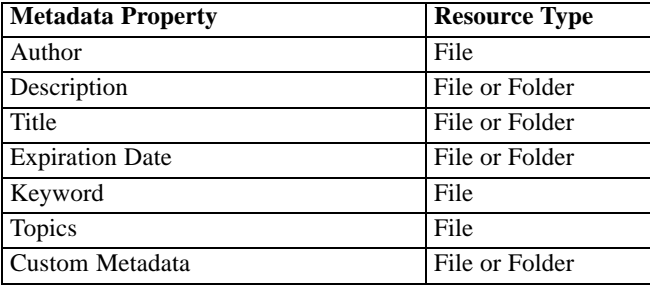

#### Table 3-66

*Input parameters for setMetadata*

| Field   | <b>Use</b>                                                            | Type | <b>Description</b>                                                                      | <b>Example Value</b>                                                                   |
|---------|-----------------------------------------------------------------------|------|-----------------------------------------------------------------------------------------|----------------------------------------------------------------------------------------|
| source  | Required String                                                       |      | The fully qualified<br>path or object URI of<br>the file or folder in<br>the repository | "/Temp Folder/Temp.txt"<br>0r<br>"0a58c3670016a7860000<br>$010$ dcee $0e$ aa $28219$ " |
| version | Optional. String<br>Eitherversion<br>or label<br>can be<br>specified. |      | The specific version<br>of the file to be<br>downloaded                                 | "0:2006-08-25 21:15:49.453"                                                            |

*The PESImpl module*

<span id="page-54-0"></span>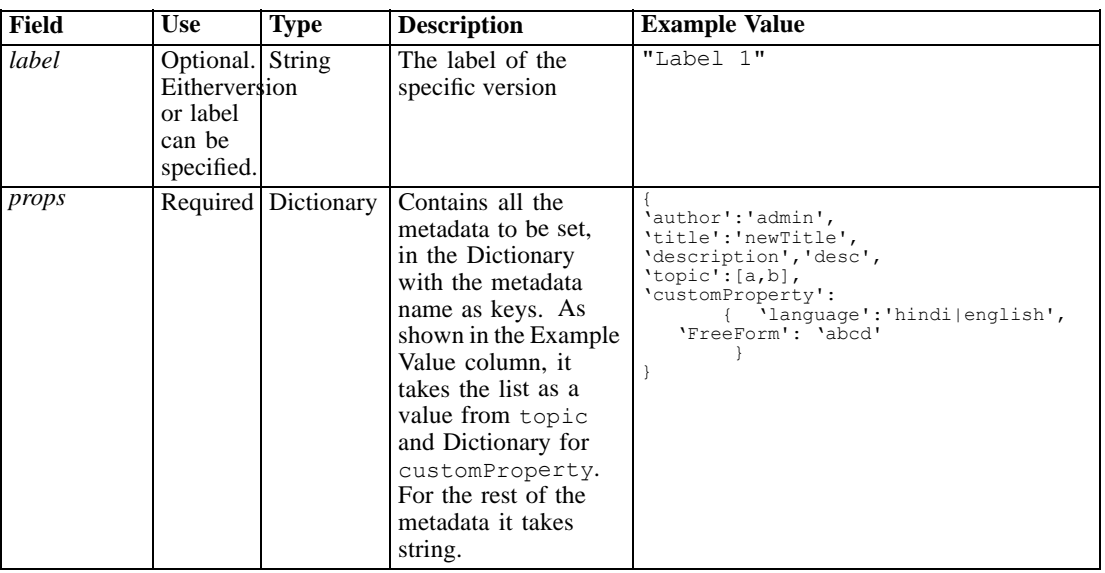

Table 3-67

*Return value for setMetadata*

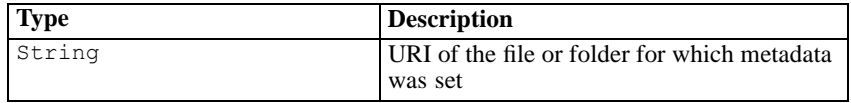

#### Table 3-68

*Exceptions for setMetadata*

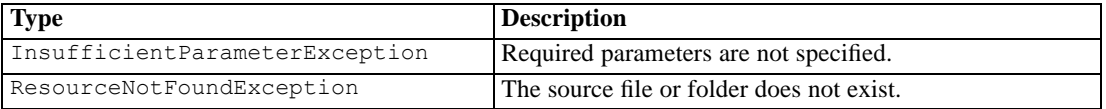

#### *Example*

The following sample assigns the keyword *Quarterly* to the *Production* version of the file *MyReport.rptdesign*.

```
from pes.api.PESImpl import PESImpl
pesImpl = PESImpl("admin", "spss", "localhost", "8080")
pDict = {'keyword':'Quarterly'}
uri = pesImpl.setMetadata(source="/Demo/Drafts/MyReport.rptdesign",version=prodVersion,
     props=pDict)
print uri
```
## *The uploadFile method*

```
uploadFile(source,target,versionFlag)
```
Saves a file to the repository from the local file system, with the option of creating a new version of the file if it already exists.

## <span id="page-55-0"></span>Table 3-69

*Input parameters for uploadFile*

| Field       | <b>Use</b> | <b>Type</b> | <b>Description</b>                                                                                             | <b>Example Value</b> |
|-------------|------------|-------------|----------------------------------------------------------------------------------------------------|----------------------|
| source      | Required   | String      | The fully qualified path (on<br>the local file system) of the<br>file to upload                                | "C:\Temp\Temp.txt"   |
| target      | Required   | String      | The fully qualified path of<br>the destination folder in the<br>repository where the file is to<br>be uploaded | "/Temp Folder"       |
| versionFlag | Optional   | Boolean     | If the specified file already<br>exists, a new version of the<br>file is created                               | True or False        |

#### Table 3-70

*Return value for uploadFile*

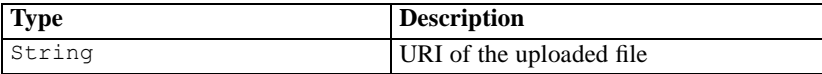

#### Table 3-71

*Exceptions for uploadFile*

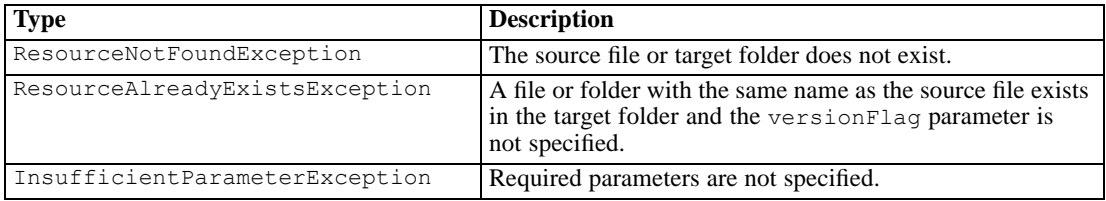

#### *Example*

This example uploads the file *MyReport.rptdesign* to the */Demo/Drafts* folder in the repository. If the file already exists, a new version of the file is uploaded using the versionFlag parameter.

```
from pes.util.PESExceptions import *
from pes.api.PESImpl import PESImpl
pesImpl = PESImpl("admin", "spss", "localhost", "8080")
try:
   uri = pesImpl.uploadFile(source="C:\Demo\MyReport.rptdesign",target="/Demo/Drafts")
   print "URI for the uploaded file is: ", uri
except ResourceAlreadyExistsException:
  uri = pesImpl.uploadFile(source="C:\Demo\MyReport.rptdesign",target="/Demo/Drafts",
     versionFlag=True)
  print "URI for the uploaded file is: ", uri
```
## *Wrapper classes*

The PESImpl API includes classes serving as wrappers for objects returned from the web services called by the content repository methods. These wrapper classes provide an interface for displaying the information returned by the methods.

## <span id="page-56-0"></span>*The Resource class*

The Resource class acts as a simplified wrapper to the repository object ResourceSpecifer.Resource, offering access to object-specific information. In addition to the standard metadata associated with repository objects, this class includes any custom metadata information defined for objects in the repository. Table 3-72 lists all methods available in the Resource class.

Table 3-72 *Methods for the Resource class*

| <b>Method Name</b>        | <b>Description</b>                                                                                                    |
|---------------------------|----------------------------------------------------------------------------------------------------|
| qetAccessControlList      | Returns a dictionary of an object's security permissions. It<br>contains the user name as a key and only the highest permission<br>given to the user. For example:<br>If user <i>Joe</i> has <i>delete</i> permission on <i>resource</i> $X$ , then<br>getAccessControlList of the resource object representing X<br>will return { 'Joe': 'DELETE' } and not all three permissions<br>(read, write, delete) from the web service call. |
| qetOwner                  | Returns the name of the owner of the object as a string                                                                                                    |
| getAuthor                 | Returns the name of the author of the object as a string                                                                                                    |
| qetContentSize            | Returns the size of the object                                                                                                    |
| getCreatedBy              | Returns the name of the user who created the object as a string                                                                                                    |
| getCreationDate           | Returns the creation date of the object as a datetime object                                                                                                    |
| qetDescription            | Returns the description of the object as a list                                                                                                    |
| qetDescriptionLanguage    | Returns the language of the object as a list                                                                                                    |
| getExpirationDate         | Returns the expiration date of the object as a datetime object                                                                                                    |
| isExpired                 | Indicates whether the specified object has expired or not                                                                                                    |
| getMIMEType               | Returns the MIME type of the object as a string                                                                                                    |
| getModificationDate       | Returns the last modified date of the object as a datetime object                                                                                                    |
| qetObjectCreationDate     | Returns the object creation date of the object as a datetime object                                                                                                    |
| qetObjectLastModifiedBy   | Returns the user who last modified the object as a string                                                                                                    |
| getObjectLastModifiedDate | Returns the object last modified date of the object as a datetime<br>object                                                                                                    |
| qetResourceID             | Returns the resource identifier of the object as a string                                                                                                    |
| getResourcePath           | Returns the path of the specified object as a string                                                                                                    |
| getTitle                  | Returns the title for the object as a string                                                                                                    |
| getTopicList              | Returns the list of topics for the object                                                                                                    |
| getVersionMarker          | Returns the version of the object as a string                                                                                                    |
| qetVersionLabel           | Returns the label of the object as a string                                                                                                    |
| qetCustomMetadata         | Returns any custom properties associated with the object as a<br>dictionary                                                                                                    |
| getKeywordList            | Returns a list of keywords associated with the object                                                                                                    |

## *The IdentificationSpecifier class*

This class acts as a simplified wrapper to the repository object IdentificationSpecifier, allowing access to identification-specific data for the object. Table 3-73 lists all methods available in the IdentificationSpecifier class.

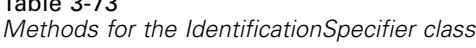

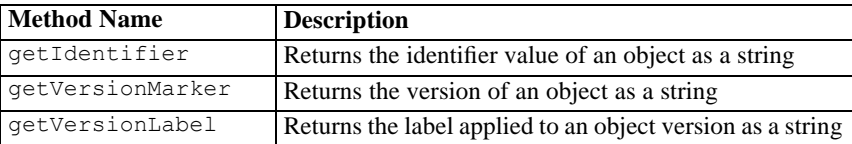

## *The PageResult class*

<span id="page-57-0"></span> $T_{\text{S}}$  below  $\sigma$   $\sigma$ 

This PageResult class serves as a container for search results. An individual hit in the results corresponds to a row in the PageResult object. For example, a search that returns four resources would yield a PageResult object containing four rows. Table 3-74 lists all methods available in the PageResult class.

Table 3-74 *Methods for the PageResult class*

| Method Name | <b>Description</b>                                                                                             |
|-------------|----------------------------------------------------------------------------------------------------|
| getRows     | Returns a list of Search Row objects. For more<br>information, see the topic The Search Row class on p.<br>52. |

## *The SearchRow class*

The SearchRow class serves as a container for object-level information about an individual search result. You can access metadata about an object using the methods of this class.Table 3-75 lists all methods available in the SearchRow class.

Table 3-75 *Methods for the SearchRow class*

| <b>Method Name</b>      | <b>Description</b>                                                                                |
|-------------------------|---------------------------------------------------------------------------------------------------|
| qetTitle                | Returns the name of the file or folder                                                            |
| qetAuthor               | Returns the author of the file or folder                                                          |
| qetMIMEType             | Returns the MIME type of the file                                                                 |
| qetObjectLastModifiedBy | Returns the user who last modified the file or<br>folder                                          |
| getModified             | Returns the date and time the file or folder was<br>last modified                                 |
| qetFolderPath           | Returns the location of the file or folder                                                        |
| qetFolder               | Returns the name of parent folder of the file<br>or folder                                        |
| qetParentURI            | Returns the object URI of the parent                                                              |
| qetTopic                | Returns the topics associated with the file or<br>folder                                          |
| getChildRow             | Returns the list of SearchChildRow<br>objects (see the following section for more<br>information) |

To access information at the version level for an object, use the getChildRow method to return child rows corresponding to object versions.

## <span id="page-58-0"></span>*The SearchChildRow class*

The SearchChildRow class serves as a container for version-level information about an individual search result. You can access metadata about an object version using the methods of this class. Table 3-76 lists all methods available in the SearchChildRow class.

Table 3-76

*Methods for the SearchChildRow class*

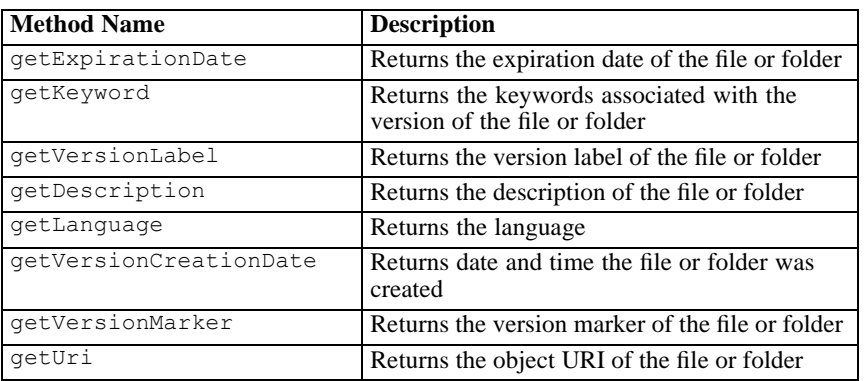

# *Process management API*

Process management scripting offers the ability to work with jobs. This area includes the following functionality:

- $\blacksquare$  Executing jobs
- Retrieving job histories
- Retrieving job details

This section outlines the PESImpl methods used for working with jobs stored in the repository. Every method contains detailed syntax information, an example, and expected messages.

## *Methods*

The following sections list all process management scripting methods supported for IBM® SPSS® Collaboration and Deployment Services.

*Note*: For all methods that require a path to files/folders in the repository, either the path or the object URI can be used. The object URI can be obtained by viewing the object properties in IBM® SPSS® Collaboration and Deployment Services Deployment Manager.

## *The cancelJob method*

cancelJob(*executionId*)

Cancels a running job.

<span id="page-59-0"></span>

| Table 3-77 |  |
|------------|--|
|------------|--|

*Input parameters for cancelJob*

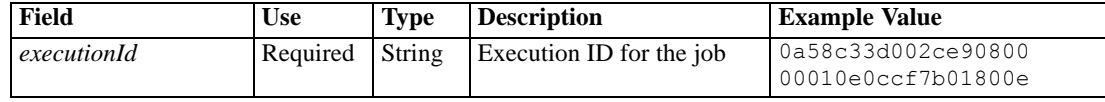

Table 3-78

*Return value for cancelJob*

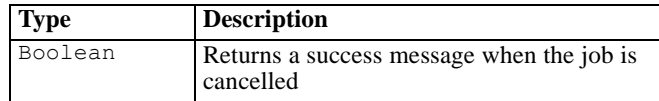

#### *Example*

This example terminates execution of the *Reports* job.

```
from pes.api.PESImpl import PESImpl
pesImpl = PESImpl("admin", "spss", "localhost", "8080")
execId = pesImpl.executeJob(source='/Demo/Jobs/Reports', notification = True,
asynchronous=True)
print "Execution ID: ", execId
status = pesImpl.cancelJob(execId)
print "Successful cancellation: ", status
```
## *The deleteJobExecutions method*

deleteJobExecutions(*executionId*)

Deletes one or more job executions.

#### Table 3-79

*Input parameters for deleteJobExecutions*

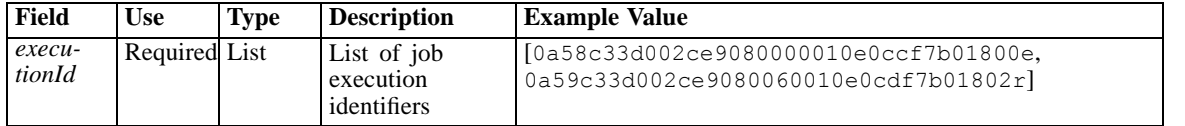

#### Table 3-80

*Return value for deleteJobExecutions*

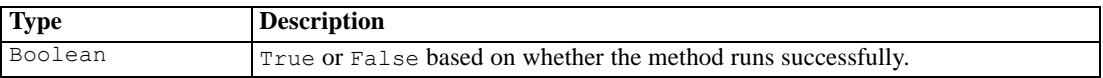

#### *Example*

This example deletes the executions for the *Reports* job.

```
from pes.util.PESExceptions import *
from pes.api.PESImpl import PESImpl
pesImpl = PESImpl("admin", "spss", "localhost", "8080")
executions = pesImpl.getJobExecutionList(source="/Demo/Jobs/Reports")
execRows = executions.getRows()
# Get the execution ID from the execution history
deleteList = []
for exrow in execRows :
uuid = exrow.getEventObjId()
      deleteList.append(uuid)
```

```
if len(deleteList) != 0:
print 'Deleting ',len(deleteList) ,' histories'
     pesImpl.deleteJobExecutions(deleteList)
```
## *The executeJob method*

executeJob(*source*,*notification*,*asynchronous*)

Runs a job synchronously or asynchronously based on the parameters passed. In the case of a synchronous run, the method does not return until the job completes. In the case of an asynchronous run, the method returns after the job starts.

```
Table 3-81
```
*Input parameters for executeJob*

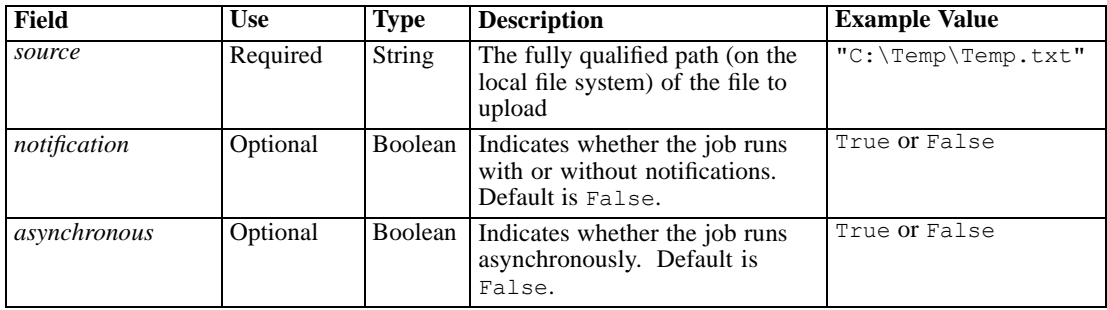

Table 3-82

*Return value for executeJob*

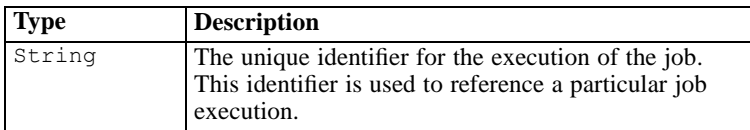

#### *Example*

This example initiates execution of the *Reports* job asynchronously with notifications.

```
from pes.api.PESImpl import PESImpl
pesImpl = PESImpl("admin", "spss", "localhost", "8080")
execId = pesImpl.executeJob(source='/Demo/Jobs/Reports', notification = True,
asynchronous=True)
print "Execution ID: ", execId
```
#### *The getJobExecutionDetails method*

getJobExecutionDetails(*executionId*,*log*,*target*)

Lists the run details for a specific job, including any job steps and iterations.

Table 3-83

*Input parameters for getJobExecutionDetails*

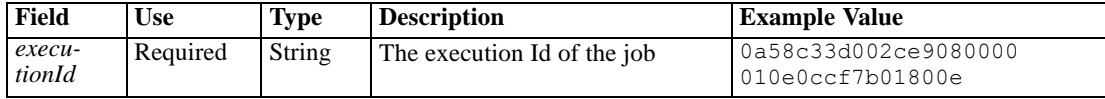

<span id="page-61-0"></span>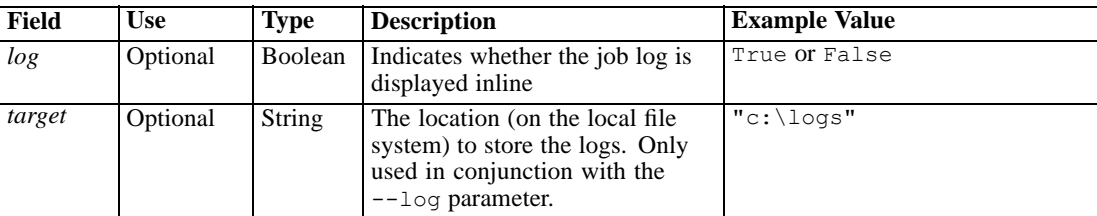

#### Table 3-84

*Return value for getJobExecutionDetails*

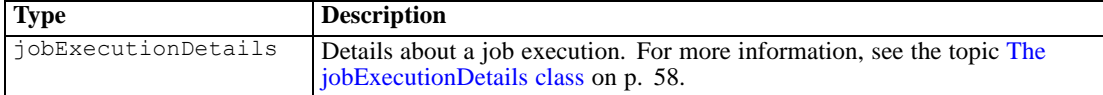

#### *Example*

This example retrieves information about job step executions for the job execution with identifier *execId* , sending result for each step to the console.

```
from pes.api.PESImpl import PESImpl
pesImpl = PESImpl("admin", "spss", "localhost", "8080")
execDetails = pesImpl.getJobExecutionDetails(executionId=execId)
print "Job ID: ", execDetails.getUUID()
print "Event ID: ", execDetails.getEventUUID()
print "Started: ", execDetails.getStartDateTime()
print "Ended: ", execDetails.getEndDateTime()
for step in execDetails.getJobStepDetails():
         print "Step ID: ", step.getEventUUID()
print "Step Name: ", step.getEventName()
print "Started: ", step.getStartDateTime()
         print "Ended: ", step.getEndDateTime()
print "Success: ", step.getExecutionSuccess()
```
## *The getJobExecutionList method*

getJobExecutionList(*source*)

Lists the runs for a specific job, including any currently running jobs and completed jobs, for all versions of the job.

Table 3-85

*Input parameters for getJobExecutionList*

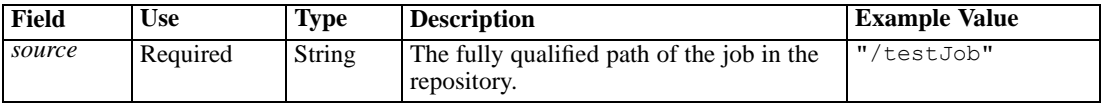

#### Table 3-86

*Return value for getJobExecutionList*

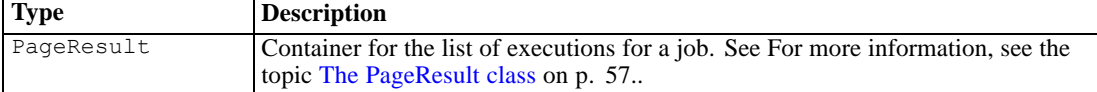

#### <span id="page-62-0"></span>*Example*

This example retrieves the executions for the *Reports* job, sending information about each execution to the console.

```
from pes.api.PESImpl import PESImpl
pesImpl = PESImpl("admin", "spss", "localhost", "8080")
executions = pesImpl.getJobExecutionList(source="/Demo/Jobs/Reports")
execRows = executions.getRows()
if execRows:
    for exrow in execRows:
         print "Job Path: ", exrow.getPath()
print "Object ID: ", exrow.getObjId()
print "Event ID: ", exrow.getEventObjId()
         print "Version ", exrow.getVersionMarker()
print "Started: ", exrow.getEventStartDateTime()
        print "Ended: ", exrow.getEventEndDateTime()
```
## *Wrapper classes*

The PESImpl API includes classes serving as wrappers for objects returned from the web services called by the process management methods. These wrapper classes provide an interface for displaying the information returned by the methods.

#### *The PageResult class*

This PageResult class serves as a container for job execution results, allowing retrieval of job execution specific data . An individual job execution corresponds to a row in the PageResult object. For example, a job that had been executed four times corresponds to a PageResult object containing four rows. Table  $3-87$  lists all methods available in the PageResult class.

Table 3-87

*Methods for the PageResult class*

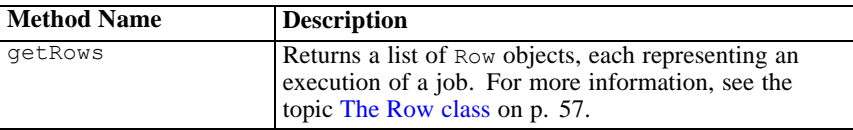

## *The Row class*

The Row class serves as a container for job-level information about a job execution. You can access metadata about a job execution using the methods of this class.Table 3-88 lists all methods available in the Row class.

Table 3-88 *Methods for the Row class*

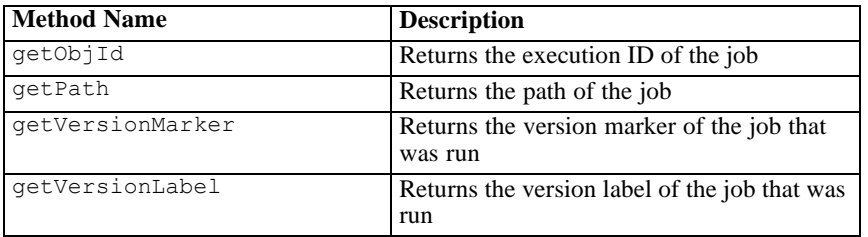

<span id="page-63-0"></span>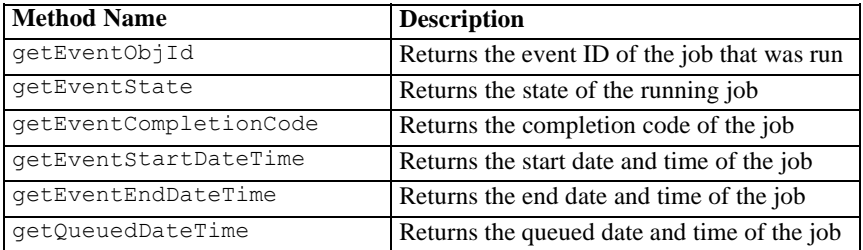

## *The jobExecutionDetails class*

This class is returned from the getJobExecutionDetails method. It stores the run details for a job and includes a list of jobStepExecution objects providing information about each step in the job. Table 3-89 lists all methods available in the jobExecutionDetails class.

Table 3-89 *Methods for the jobExecutionDetails class*

| <b>Method Name</b>     | <b>Description</b>                                                                                                    |
|------------------------|----------------------------------------------------------------------------------------------------|
| qetJobStepDetails      | Returns a list of jobStepExecu-<br>tionDetails objects. For more<br>information, see the topic The<br>jobStepExecutionDetails class on p.<br>59. |
| qetArtifactLocation    | Returns a list of job artifact locations                                                                                                    |
| qetCompletionCode      | Returns the completion code of the job<br>execution                                                                                              |
| qetEndDateTime         | Returns the end date and time of the<br>job execution                                                                                            |
| qetEventName           | Returns the event name of the job<br>execution                                                                                                   |
| qetEventUUID           | Returns the event ID of the job<br>execution                                                                                                    |
| getExecutionState      | Returns the run state of the job<br>execution                                                                                                    |
| qetExecutionSuccess    | Returns success or failure status of the<br>job execution                                                                                        |
| qetExecutionWarning    | Indicates whether there were any<br>warnings                                                                                                    |
| getLog                 | Returns the log (as string) generated                                                                                                    |
| qetNotificationEnabled | Indicates whether e-mail notifications<br>are enabled or not                                                                                     |
| qetQueuedDateTime      | Returns the queued date and time of<br>the job execution                                                                                         |
| qetStartDateTime       | Returns the start date and time of the<br>job execution                                                                                          |
| qetUserName            | Returns the name of the user who ran<br>the job                                                                                                  |
| qetUUID                | Returns the execution ID of the job                                                                                                    |

## <span id="page-64-0"></span>*The jobStepExecutionDetails class*

This class stores the run details for a job step and stores a list of jobStepChildExecutionDetails objects. This class contains the ExecutionDetails object, to which it delegates all of its method calls.Table 3-90 lists all methods available in the jobStepExecutionDetails class.

Table 3-90

*Methods for the jobStepExecutionDetails class*

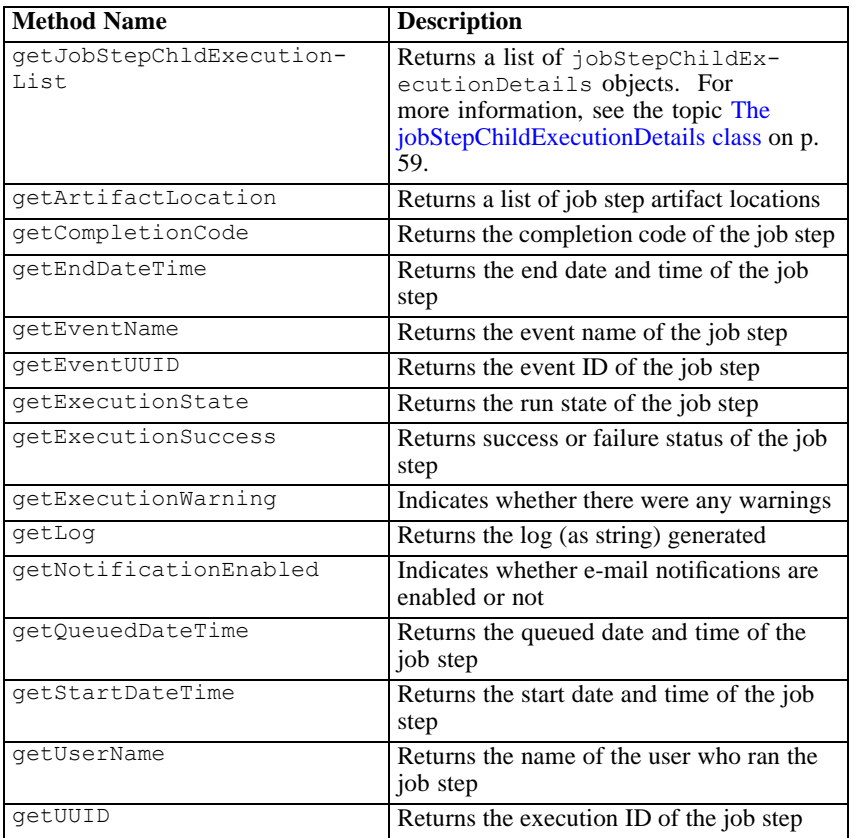

## *The jobStepChildExecutionDetails class*

The jobStepChildExecutionDetails class serves as a container for child executions of individual job steps. For example, an iterative report job step produces a child execution for each iteration of the step. You can access metadata about the child executions using the methods of this class. Table 3-91 lists all methods available in the jobStepChildExecutionDetails class. Table 3-91

*Methods for the jobStepChildExecutionDetails class*

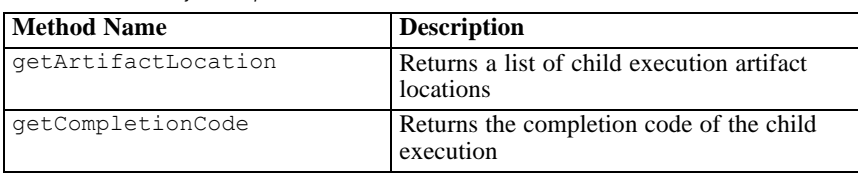

<span id="page-65-0"></span>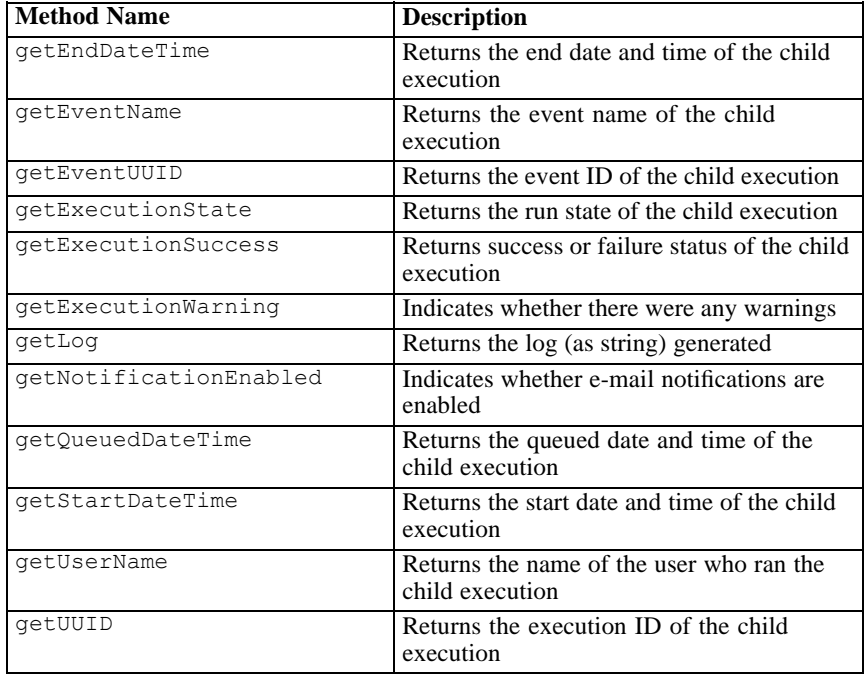

# *Example scripts*

Example scripts illustrating the use of the PESImpl class are installed in the following directory:

*<installation location>\Lib\site-packages\samples*

These scripts perform a variety of tasks, including the following:

- deleting expired items from the IBM® SPSS® Collaboration and Deployment Services Repository
- deleting expired submitted artifacts
- deleting job histories

You can invoke the scripts from a General job step in IBM® SPSS® Collaboration and Deployment Services Deployment Manager to perform repository maintenance tasks.

# <span id="page-66-0"></span>*Notices*

This information was developed for products and services offered worldwide.

IBM may not offer the products, services, or features discussed in this document in other countries. Consult your local IBM representative for information on the products and services currently available in your area. Any reference to an IBM product, program, or service is not intended to state or imply that only that IBM product, program, or service may be used. Any functionally equivalent product, program, or service that does not infringe any IBM intellectual property right may be used instead. However, it is the user's responsibility to evaluate and verify the operation of any non-IBM product, program, or service.

IBM may have patents or pending patent applications covering subject matter described in this document. The furnishing of this document does not grant you any license to these patents. You can send license inquiries, in writing, to:

*IBM Director of Licensing, IBM Corporation, North Castle Drive, Armonk, NY 10504-1785, U.S.A.*

For license inquiries regarding double-byte character set (DBCS) information, contact the IBM Intellectual Property Department in your country or send inquiries, in writing, to:

*Intellectual Property Licensing, Legal and Intellectual Property Law, IBM Japan Ltd., 1623-14, Shimotsuruma, Yamato-shi, Kanagawa 242-8502 Japan.*

**The following paragraph does not apply to the United Kingdom or any other country where such provisions are inconsistent with local law:** INTERNATIONAL BUSINESS MACHINES PROVIDES THIS PUBLICATION "AS IS" WITHOUT WARRANTY OF ANY KIND, EITHER EXPRESS OR IMPLIED, INCLUDING, BUT NOT LIMITED TO, THE IMPLIED WARRANTIES OF NON-INFRINGEMENT, MERCHANTABILITY OR FITNESS FOR A PARTICULAR PURPOSE. Some states do not allow disclaimer of express or implied warranties in certain transactions, therefore, this statement may not apply to you.

This information could include technical inaccuracies or typographical errors. Changes are periodically made to the information herein; these changes will be incorporated in new editions of the publication. IBM may make improvements and/or changes in the product(s) and/or the program(s) described in this publication at any time without notice.

Any references in this information to non-IBM Web sites are provided for convenience only and do not in any manner serve as an endorsement of those Web sites. The materials at those Web sites are not part of the materials for this IBM product and use of those Web sites is at your own risk.

IBM may use or distribute any of the information you supply in any way it believes appropriate without incurring any obligation to you.

Licensees of this program who wish to have information about it for the purpose of enabling: (i) the exchange of information between independently created programs and other programs (including this one) and (ii) the mutual use of the information which has been exchanged, should contact:

*IBM Software Group, Attention: Licensing, 233 S. Wacker Dr., Chicago, IL 60606, USA*.

© Copyright IBM Corporation 2000, 2012. 61

#### <span id="page-67-0"></span>*Appendix A*

Such information may be available, subject to appropriate terms and conditions, including in some cases, payment of a fee.

The licensed program described in this document and all licensed material available for it are provided by IBM under terms of the IBM Customer Agreement, IBM International Program License Agreement or any equivalent agreement between us.

Any performance data contained herein was determined in a controlled environment. Therefore, the results obtained in other operating environments may vary significantly. Some measurements may have been made on development-level systems and there is no guarantee that these measurements will be the same on generally available systems. Furthermore, some measurements may have been estimated through extrapolation. Actual results may vary. Users of this document should verify the applicable data for their specific environment.

Information concerning non-IBM products was obtained from the suppliers of those products, their published announcements or other publicly available sources. IBM has not tested those products and cannot confirm the accuracy of performance, compatibility or any other claims related to non-IBM products. Questions on the capabilities of non-IBM products should be addressed to the suppliers of those products.

All statements regarding IBM's future direction or intent are subject to change or withdrawal without notice, and represent goals and objectives only.

This information contains examples of data and reports used in daily business operations. To illustrate them as completely as possible, the examples include the names of individuals, companies, brands, and products. All of these names are fictitious and any similarity to the names and addresses used by an actual business enterprise is entirely coincidental.

If you are viewing this information softcopy, the photographs and color illustrations may not appear.

#### *Trademarks*

IBM, the IBM logo, ibm.com, and SPSS are trademarks of IBM Corporation, registered in many jurisdictions worldwide. A current list of IBM trademarks is available on the Web at *<http://www.ibm.com/legal/copytrade.shtml>*.

Adobe, the Adobe logo, PostScript, and the PostScript logo are either registered trademarks or trademarks of Adobe Systems Incorporated in the United States, and/or other countries.

Intel, Intel logo, Intel Inside, Intel Inside logo, Intel Centrino, Intel Centrino logo, Celeron, Intel Xeon, Intel SpeedStep, Itanium, and Pentium are trademarks or registered trademarks of Intel Corporation or its subsidiaries in the United States and other countries.

Linux is a registered trademark of Linus Torvalds in the United States, other countries, or both.

Microsoft, Windows, Windows NT, and the Windows logo are trademarks of Microsoft Corporation in the United States, other countries, or both.

UNIX is a registered trademark of The Open Group in the United States and other countries.

Java and all Java-based trademarks and logos are trademarks of Sun Microsystems, Inc. in the United States, other countries, or both.

Other product and service names might be trademarks of IBM or other companies.

*Notices*

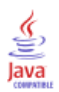

# *Index*

<span id="page-69-0"></span>access control lists applying, [31](#page-36-0) removing, [45](#page-50-0) retrieving, [39](#page-44-0) ACL, [31](#page-36-0), [39,](#page-44-0) [45](#page-50-0) advanceSearch method, [29](#page-34-0) advanceSearch operation, [7](#page-12-0) applySecurity method, [31](#page-36-0) applySecurity operation, [8](#page-13-0)

cancelJob method, [53](#page-58-0) cascadeSecurity method, [32](#page-37-0) cascadeSecurity operation, [9](#page-14-0) copyResource method, [33](#page-38-0) copyResource operation, [10](#page-15-0) createFolder method, [33](#page-38-0) createFolder operation, [10](#page-15-0)

deleteFile method, [34](#page-39-0) deleteFile operation, [11](#page-16-0) deleteFileVersion method, [35](#page-40-0) deleteFileVersion operation, [12](#page-17-0) deleteFolder method, [36](#page-41-0) deleteFolder operation, [12](#page-17-0) deleteJobExecutions method, [54](#page-59-0) deleteJobExecutions operation, [24](#page-29-0) deleting expired items, [60](#page-65-0) job histories, [60](#page-65-0) downloadFile method, [37](#page-42-0) downloadFile operation, [13](#page-18-0)

executeJob method, [55](#page-60-0) executeJob operation, [25](#page-30-0) expired items deleting, [60](#page-65-0) export operation, [14](#page-19-0) exportResource method, [38](#page-43-0)

file versions deleting, [35](#page-40-0) files copying, [33](#page-38-0) deleting, [34](#page-39-0) downloading, [37](#page-42-0) exporting, [38](#page-43-0) importing, [43](#page-48-0) metadata, [42](#page-47-0) moving, [43](#page-48-0) uploading, [49](#page-54-0) versions, [39](#page-44-0) folders children of, [40](#page-45-0) copying, [33](#page-38-0) creating, [33](#page-38-0)

deleting, [36](#page-41-0) metadata, [42](#page-47-0) moving, [43](#page-48-0)

getAccessControlList method, [39](#page-44-0) getAccessControlList operation, [14](#page-19-0) getAllVersions method, [39](#page-44-0) getAllVersions operation, [15](#page-20-0) getChildren method, [40](#page-45-0) getChildren operation, [16](#page-21-0) getCustomPropertyValue method, [41](#page-46-0) getCustomPropertyValue operation, [16](#page-21-0) getJobExecutionDetails method, [55](#page-60-0) getJobExecutionDetails operation, [25](#page-30-0) getJobExecutionList method, [56](#page-61-0) getJobExecutionList operation, [26](#page-31-0) getMetadata method, [42](#page-47-0) getMetadata operation, [16](#page-21-0)

IBM i, [2](#page-7-0) IdentificationSpecifier class, [51](#page-56-0) import operation, [17](#page-22-0) importResource method, [43](#page-48-0) installation, [1](#page-6-0) IBM i, [2](#page-7-0) UNIX, [2](#page-7-0) Windows, [1](#page-6-0)

job histories deleting, [60](#page-65-0) jobExecutionDetails class, [58](#page-63-0) jobs cancelling, [53](#page-58-0) executing, [55](#page-60-0) execution details, [55](#page-60-0) executions, [54,](#page-59-0) [56](#page-61-0) jobStepChildExecutionDetails class, [59](#page-64-0) jobStepExecutionDetails class, [59](#page-64-0)

labels applying, [47](#page-52-0) removing, [45](#page-50-0) legal notices, [61](#page-66-0)

moveResource method, [43](#page-48-0) moveResource operation, [18](#page-23-0)

PageResult class, [30](#page-35-0), [47,](#page-52-0) [52](#page-57-0), [56–](#page-61-0)[57](#page-62-0) PESImpl module, [28](#page-33-0) examples, [60](#page-65-0)

removeLabel method, [45](#page-50-0) removeLabel operation, [19](#page-24-0)

© Copyright IBM Corporation 2000, 2012. 64

*Index*

65

removeSecurity method, [45](#page-50-0) removeSecurity operation, [19](#page-24-0) Resource class, [38,](#page-43-0) [40](#page-45-0)–[42](#page-47-0), [51](#page-56-0) Row class, [57](#page-62-0)

search

advanced, [29](#page-34-0) search method, [46](#page-51-0) search operation, [20](#page-25-0) SearchChildRow class, [53](#page-58-0) SearchRow class, [52](#page-57-0) Secure Sockets Layer, [28](#page-33-0) setLabel method, [47](#page-52-0) setLabel operation, [21](#page-26-0) setMetadata method, [48](#page-53-0) setMetadata operation, [21](#page-26-0) SSL, [28](#page-33-0)

trademarks, [62](#page-67-0)

UNIX, [2](#page-7-0) uploadFile method, [49](#page-54-0) uploadFile operation, [23](#page-28-0)

Windows, [1](#page-6-0)